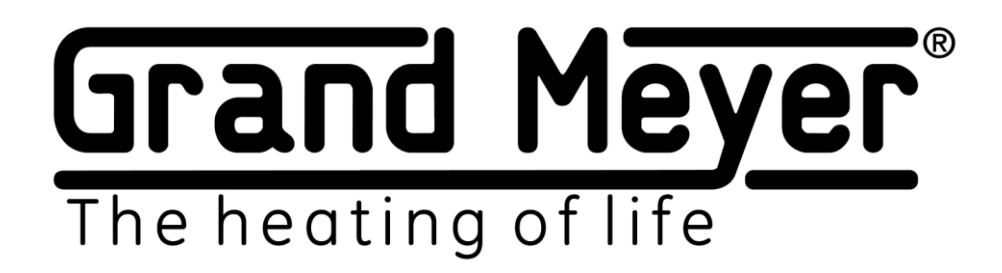

# Wi-Fi термостат-метеостанция SMM-9000

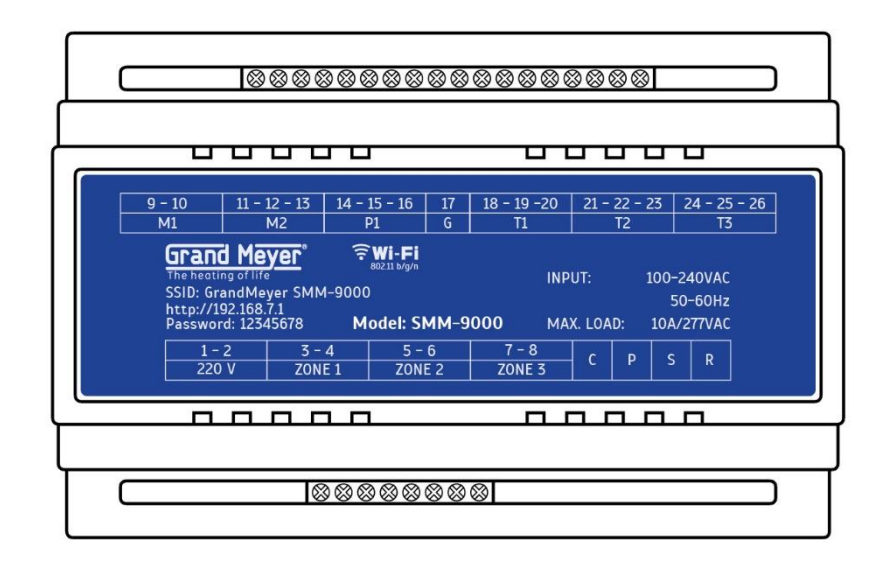

# **РУКОВОДСТВО ПО ЭКСПЛУАТАЦИИ**

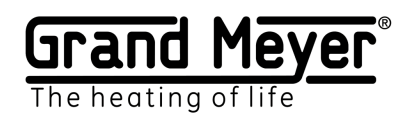

# Оглавление

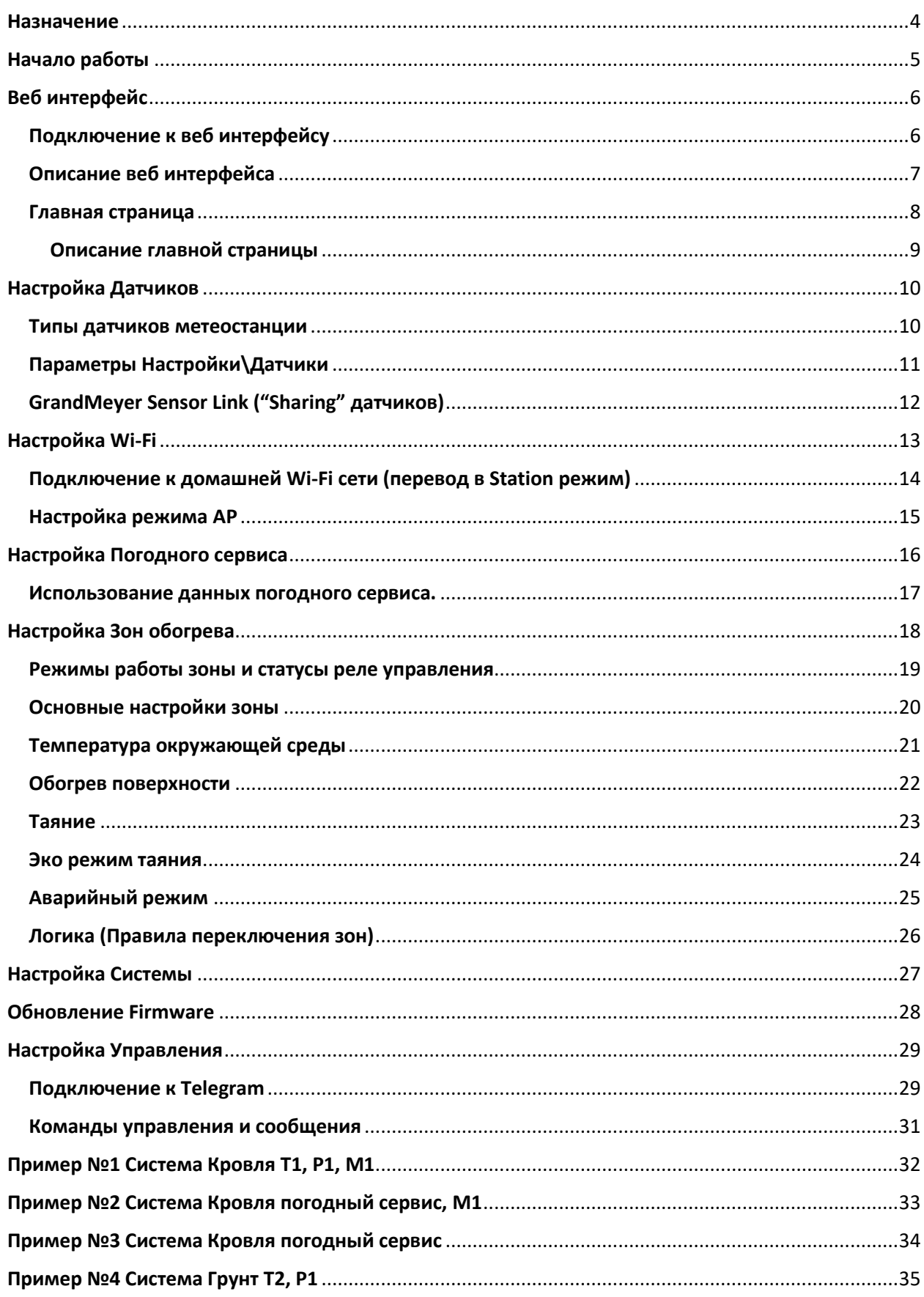

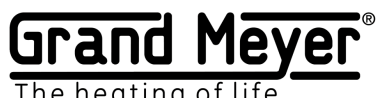

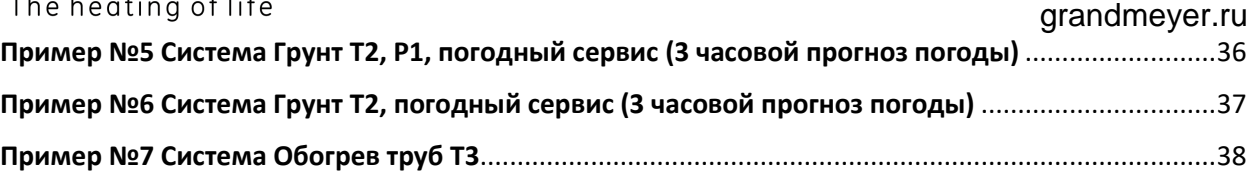

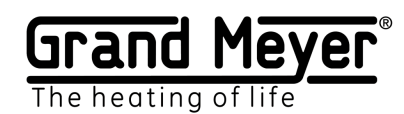

### <span id="page-3-0"></span>Назначение

Wi-Fi термостат-метеостанция **SMM-9000** (далее – метеостанция) предназначена для управления кабельными системами антиобледенения кровли, открытых площадей, трубопроводов и резервуаров, а также любых других кабельных систем электрообогрева.

Метеостанция произведена по двух ядерной микропроцессорной технологии на операционной системе реального времени RTOS, что позволило построить очень надежную систему снеготаяния. Использование ряда уникальных настроек и алгоритмов, собственного погодного сервиса и технологии удаленного доступа к данным датчиков метеостанции, позволили создать гибкую и экономичную систему снеготаяния нового поколения.

Метеостанция может управлять нагревательными системами по трем независимым зонам. Метеостанция поддерживает работу со следующими типами датчиков: датчиками температуры (воздуха, поверхности-ДТ), датчиками атмосферных осадков (осадков-ДО, наличия талой воды–ДВ: на кровле-ДВК или грунте-ДВГ).

Метеостанция может работать полностью в автоматическом режиме по интернет-сервису погоды (без использования датчиков или использовать данные погодного сервиса при отключении датчиков).

Настройка и управление метеостанцией происходит через встроенный веб-интерфейс. Это позволяет иметь удаленный доступ ко всем функциям и настройкам системы. Так же есть возможность подключения метеостанции к Telegram-мессенджеру для оповещения в реальном времени о различных событиях и управления метеостанцией (включение, отключение зон обогрева и т.д.).

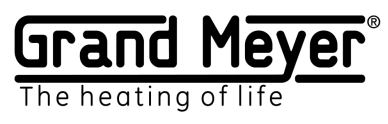

# <span id="page-4-0"></span>Начало работы

Для начала работы метеостанции необходимо:

1. Подключить и настроить (Настройки\Датчики) необходимые датчики и\или погодный сервис (Настройки\Погодный сервис). Датчики могут быть как локальными, подключенными непосредственно к метеостанции, так и удаленными, получающими измерения через сеть интернет от датчиков другой метеостанции.

2. При использовании погодного сервиса и\или удаленных и\или локальных датчиков, измерения которых необходимо передавать на другие метеостанции, метеостанцию необходимо подключить к Wi-Fi сети с доступом в сеть интернет. Выполнить это можно на соответствующей странице (Настройки\WiFi).

3. Настроить необходимое количество зон обогрева согласно требованиям на объекте (Настройки\Зоны).

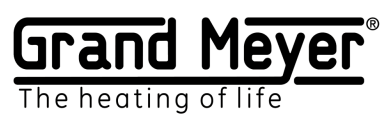

# <span id="page-5-0"></span>Веб интерфейс

# <span id="page-5-1"></span>Подключение к веб интерфейсу

При первом включении устройство будет находится в режиме точки доступа AP. Подключение к веб интерфейсу при первом включении устройства:

- 1. Подключитесь к Wi-Fi сети с SSID (имя сети): **GrandMeyer SMM-9000**
- 2. В адресной строке браузера введите локальный IP устройства: **192.168.7.1**
- 3. На странице входа введите пароль доступа: **12345678**

Подключение к веб интерфейсу в режиме Station (используется для подключения к сети Интернет):

- 1. В адресной строке браузера введите локальный IP адрес метеостанции.
- 2. На странице входа введите пароль доступа.

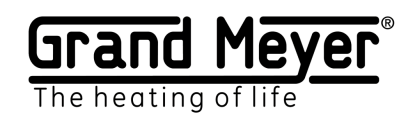

#### <span id="page-6-0"></span>Описание веб интерфейса

Устройство имеет адаптивный дизайн веб интерфейса, что обеспечивает его правильное и удобное отображение на устройствах с различными разрешениями экрана, как на мобильном телефоне, так и компьютере.

Поддерживаемые браузеры: Chrome,Opera,Firefox,Safari,IE,EDGE.

Веб интерфейс служит для настройки метеостанции и ручного управления работы зон.

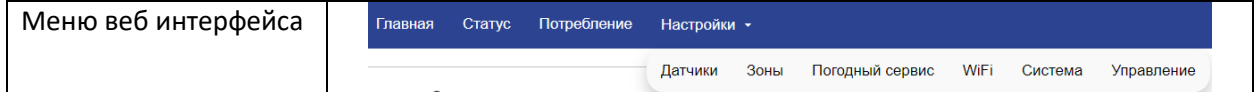

#### **Страницы веб интерфейса**

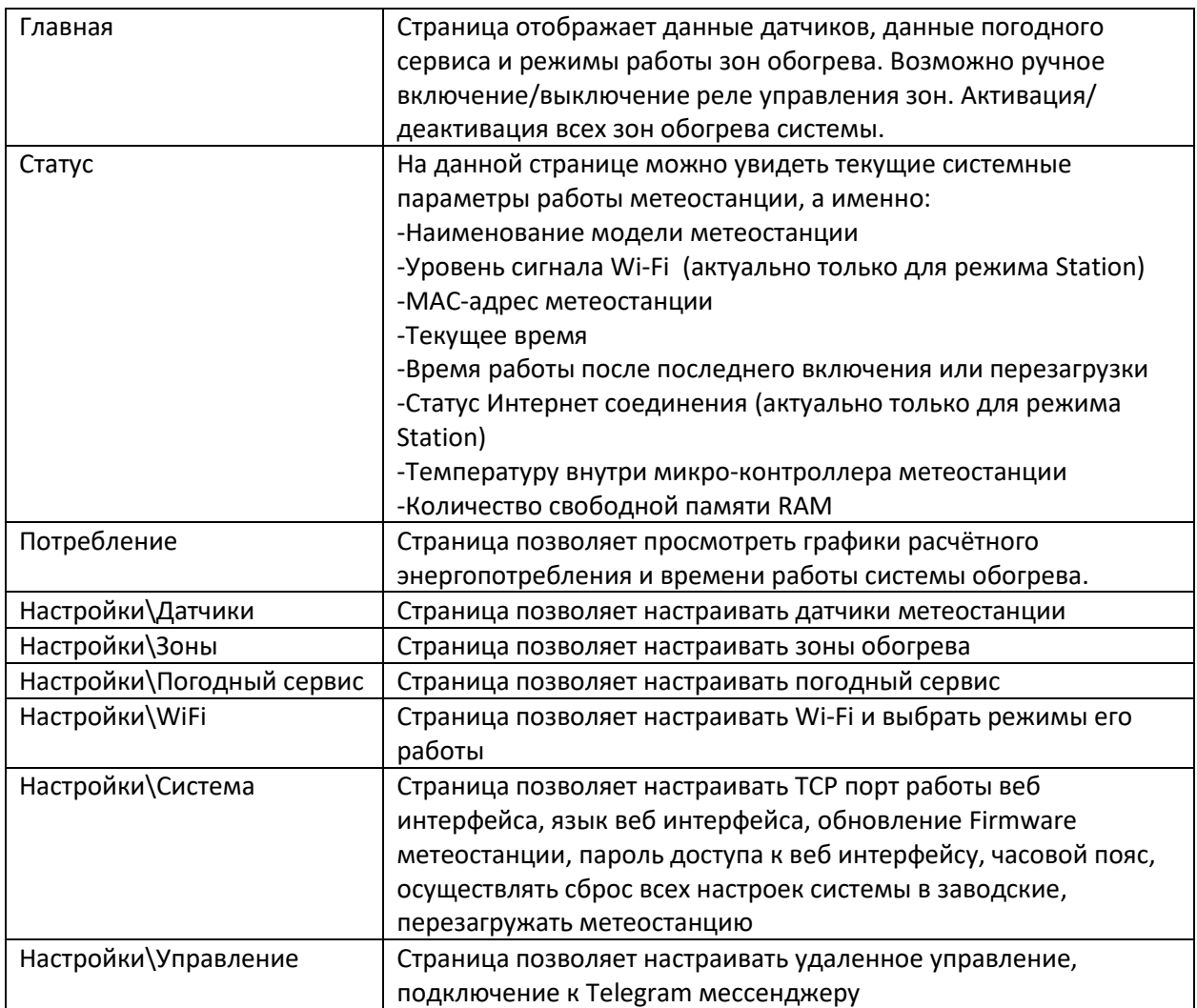

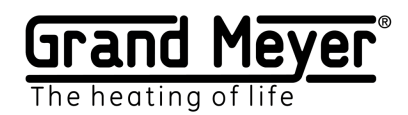

#### <span id="page-7-0"></span>Главная страница

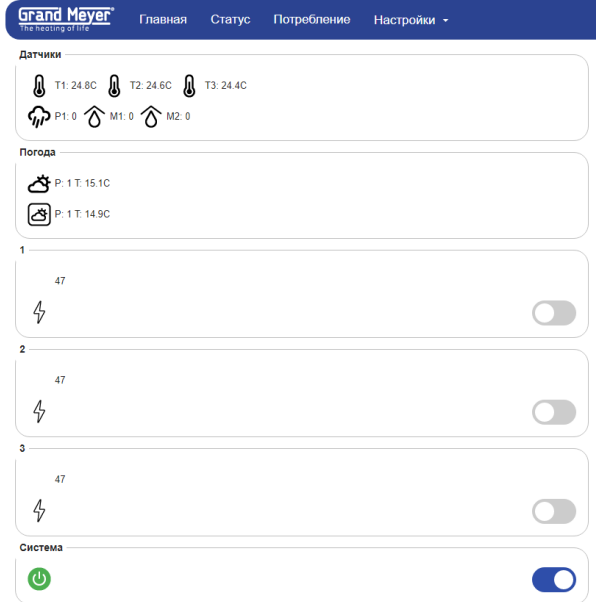

На странице отображается текущее состояние работы системы: показания измерений датчиков, данные погодного сервиса, текущие режимы работы зон обогрева. Так же на странице можно принудительно включить обогрев зон, используя Ручной режим. В данном режиме реле управления зоны будет находится во включенном состоянии заданное в настройке зоны время. При экстренных ситуациях есть возможность быстрого отключения работы всех режимов зон, для этого есть переключатель в разделе Система, после его деактивации реле управления всех зон будут находится в выключенном состоянии до следующей активации системы.

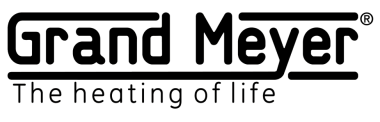

### <span id="page-8-0"></span>Описание главной страницы

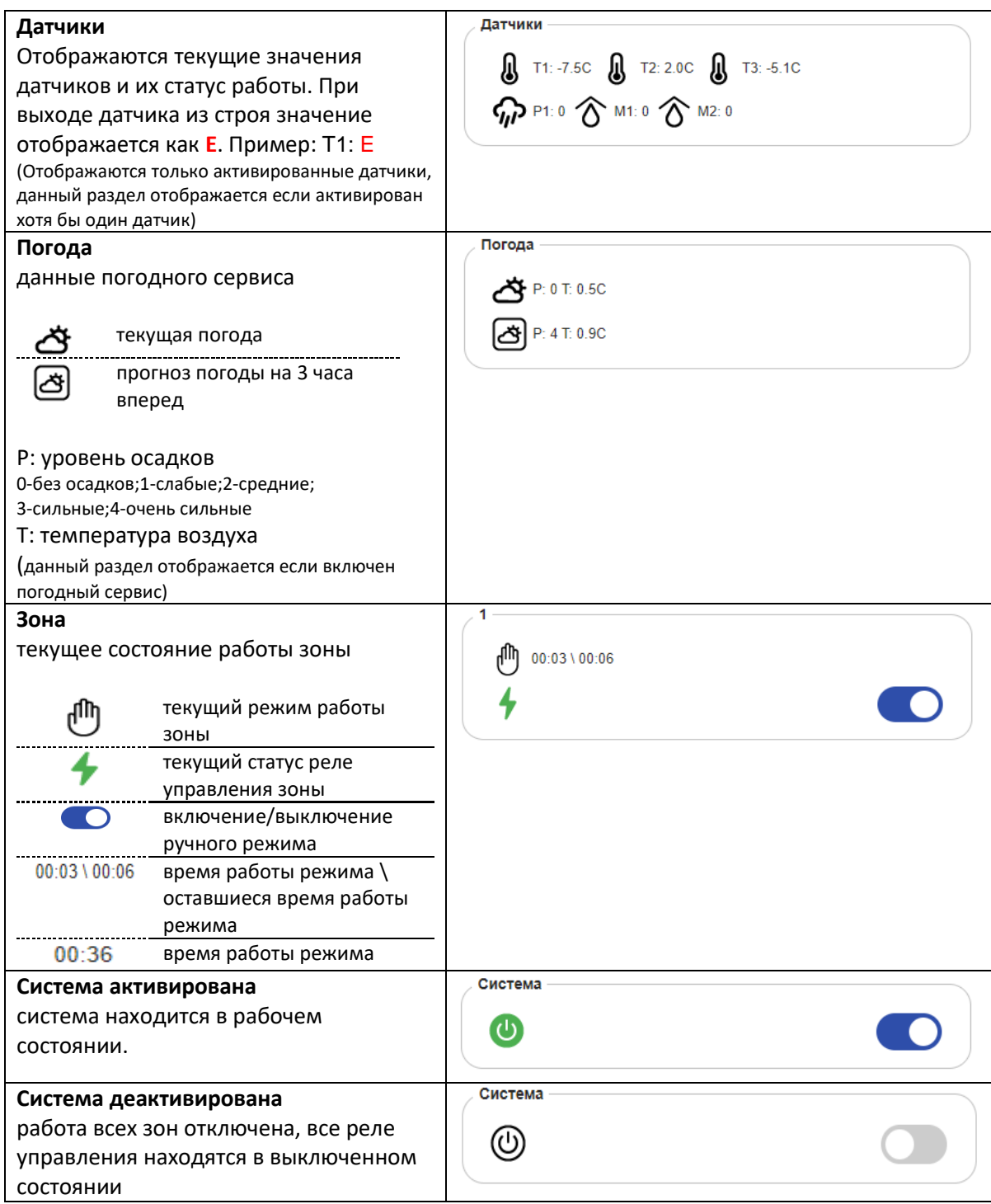

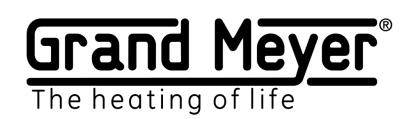

# <span id="page-9-0"></span>Настройка Датчиков

При использовании датчиков важное значение имеет их правильная установка и монтаж. Рекомендации по монтажу, а также схему подключения можно найти в Руководстве по установке.

#### <span id="page-9-1"></span>Типы датчиков метеостанции

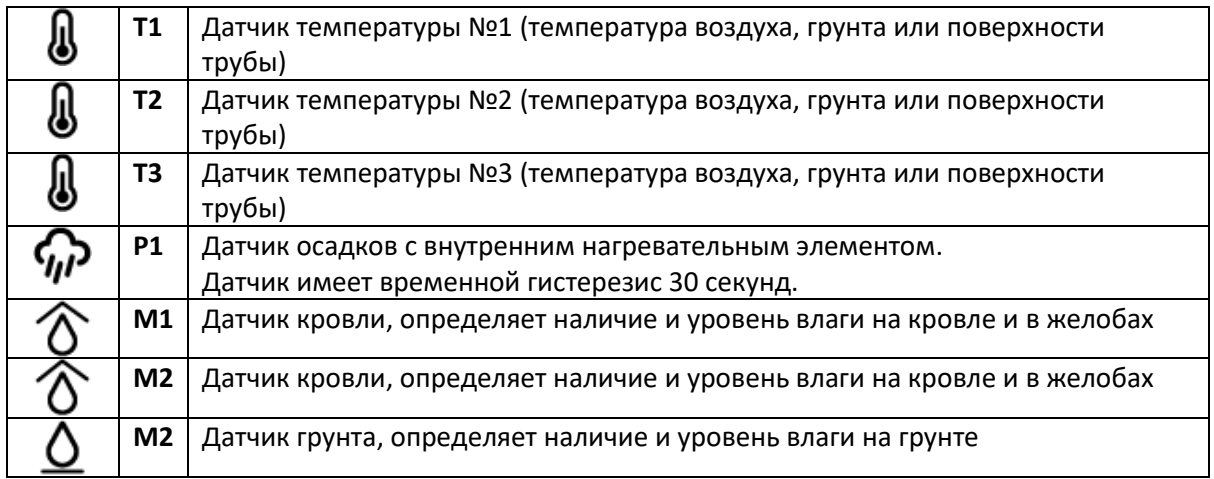

Перед началом работы с датчиками необходимо активировать нужные датчики (страница Настройка\Датчики). Текущие данные датчиков и их состояние можно увидеть на Главной странице. Значение E у датчика означает ошибку или датчик находится в неисправном состоянии.

#### **Уровни показаний значений датчиков осадков и влаги**

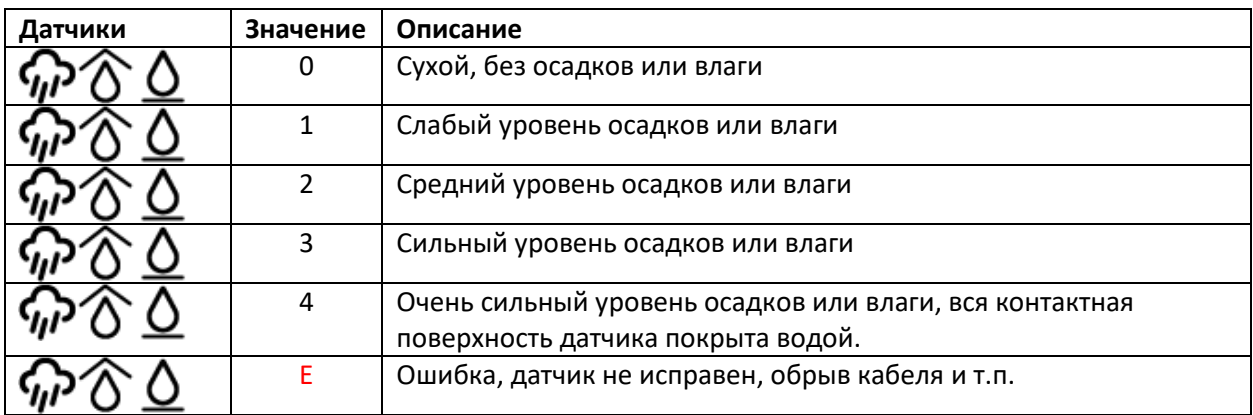

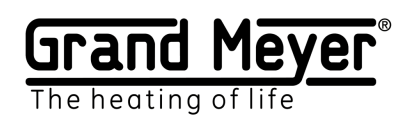

# <span id="page-10-0"></span>Параметры Настройки\Датчики

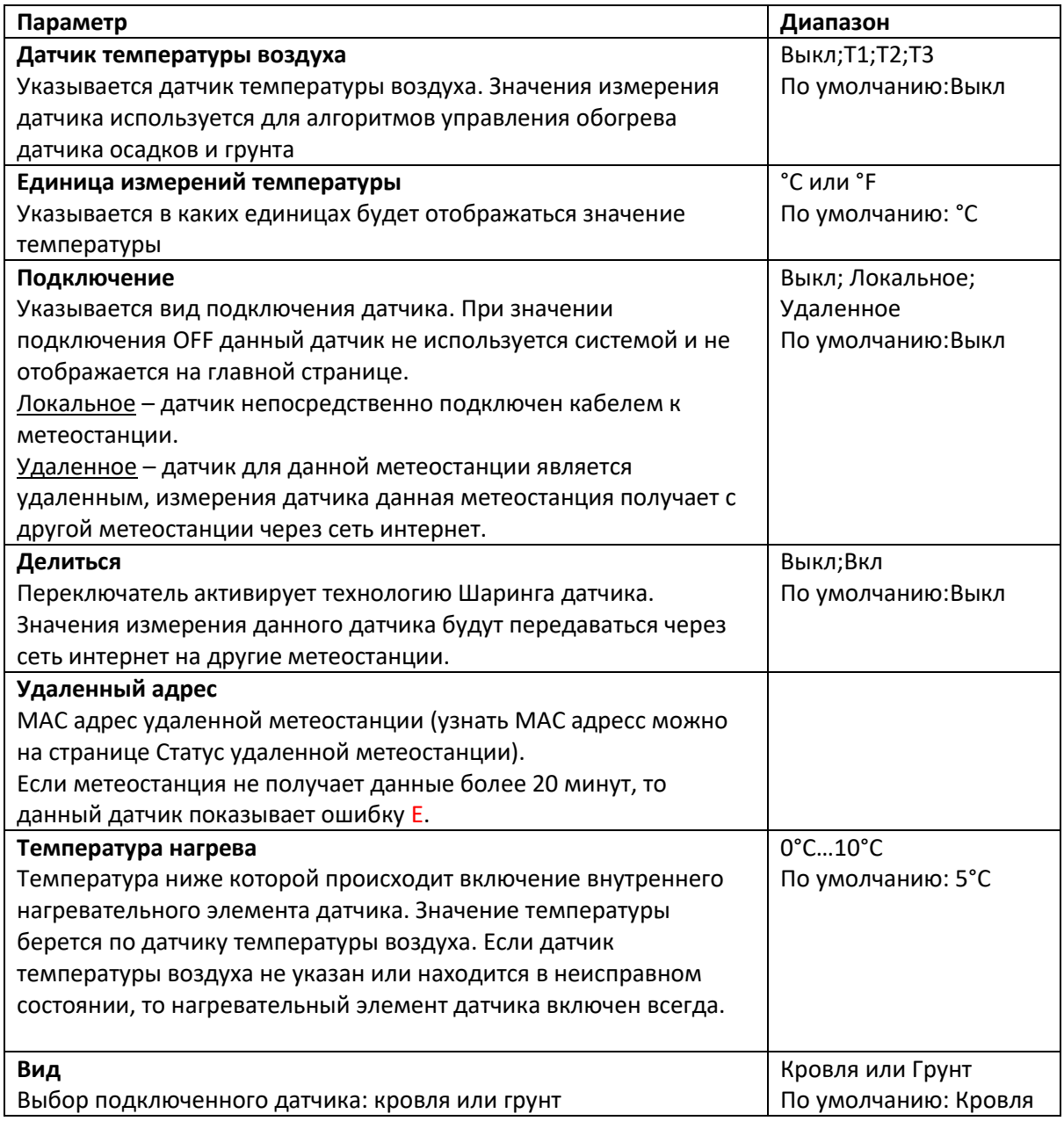

Для сохранения настроек необходимо нажать кнопку Сохранить.

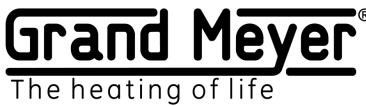

## <span id="page-11-0"></span>GrandMeyer Sensor Link ("Sharing" датчиков)

Данная технология позволяет передавать значения измерений датчиков от одной метеостанции, к которой они подключены локально кабелем, к неограниченному количеству других метеостанций, используя сеть интернет. Технологию удобно использовать на объектах с несколькими зданиями, тогда достаточно только на одном из зданий установить датчик осадков и температуры воздуха, подключенных к портам метеостанции. Метеостанция (-ии) на других зданиях объекта могут получить данную информацию через интернет без необходимости установки локальных датчиков.

#### Пример:

Метеостанции 1 и 2 установлены на разных объектах. К метеостанции 1 к порту T1 подключен датчик температуры, метеостанция 2 получает данные датчика T1 с метеостанции 1 через сеть интернет. Настройки и схему работы смотрите на рисунке ниже:

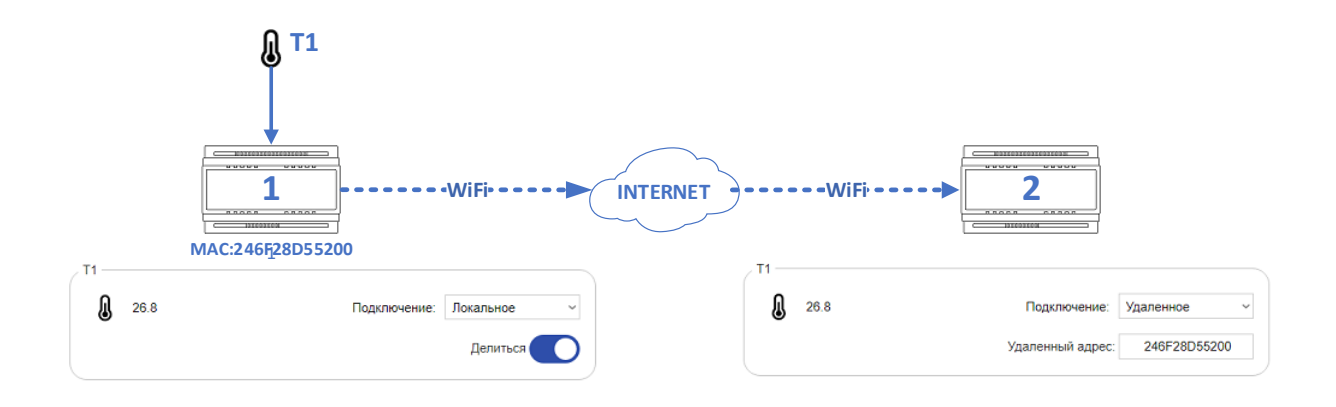

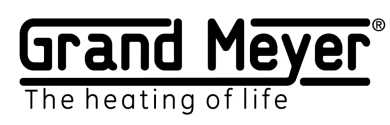

# <span id="page-12-0"></span>Настройка Wi-Fi

На странице Настройки\WiFi можно настроить работу устройства в режиме Station или в режиме точки доступа AP.

Рекомендуемый минимальный уровень сигнала Wi-Fi RSSI не менее -70.

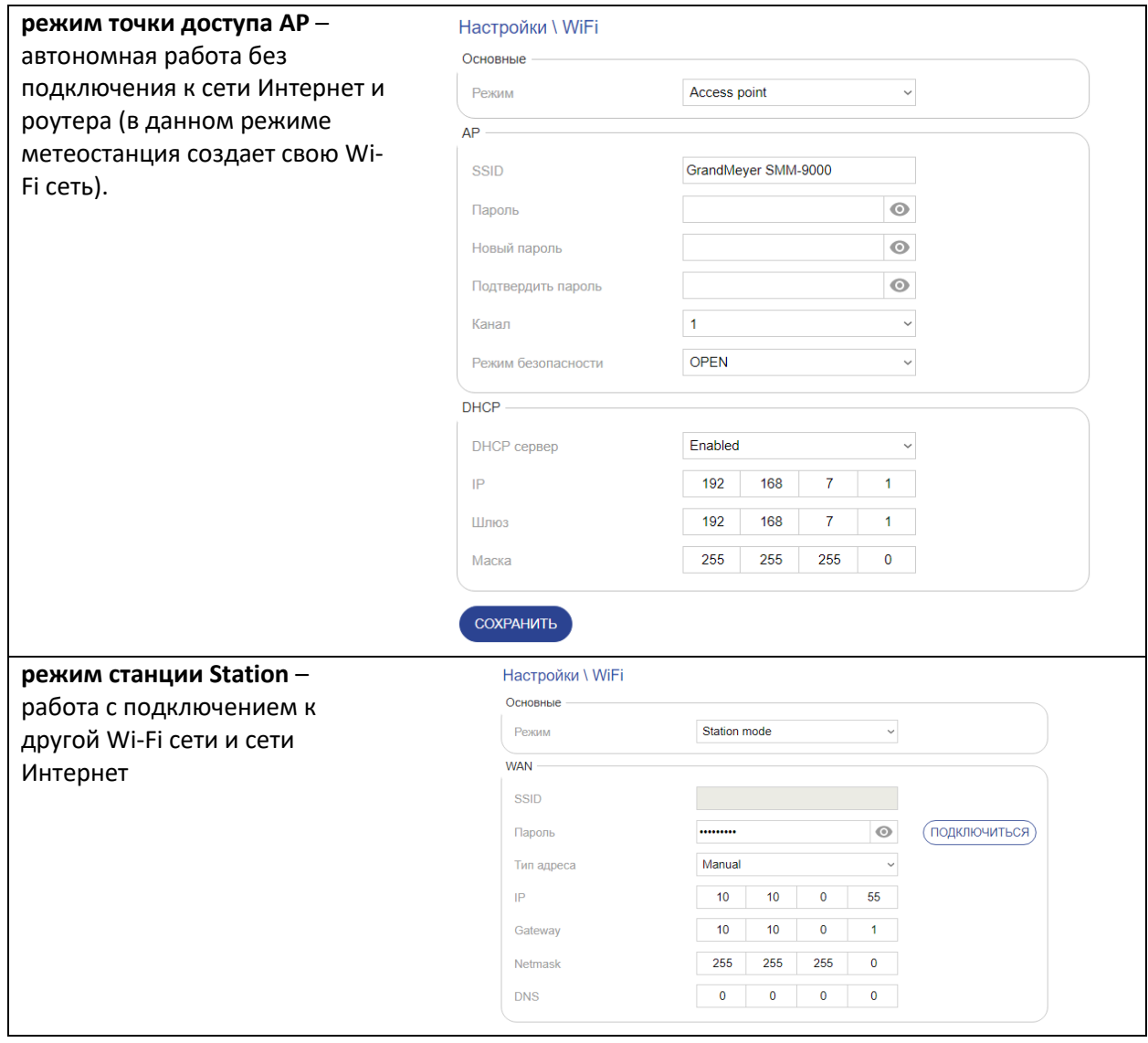

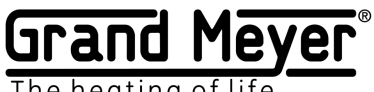

The heating of life

# <span id="page-13-0"></span>Подключение к домашней Wi-Fi сети (перевод в Station режим)

Для подключения устройства к домашней Wi-Fi сети и сети интернет необходимо:

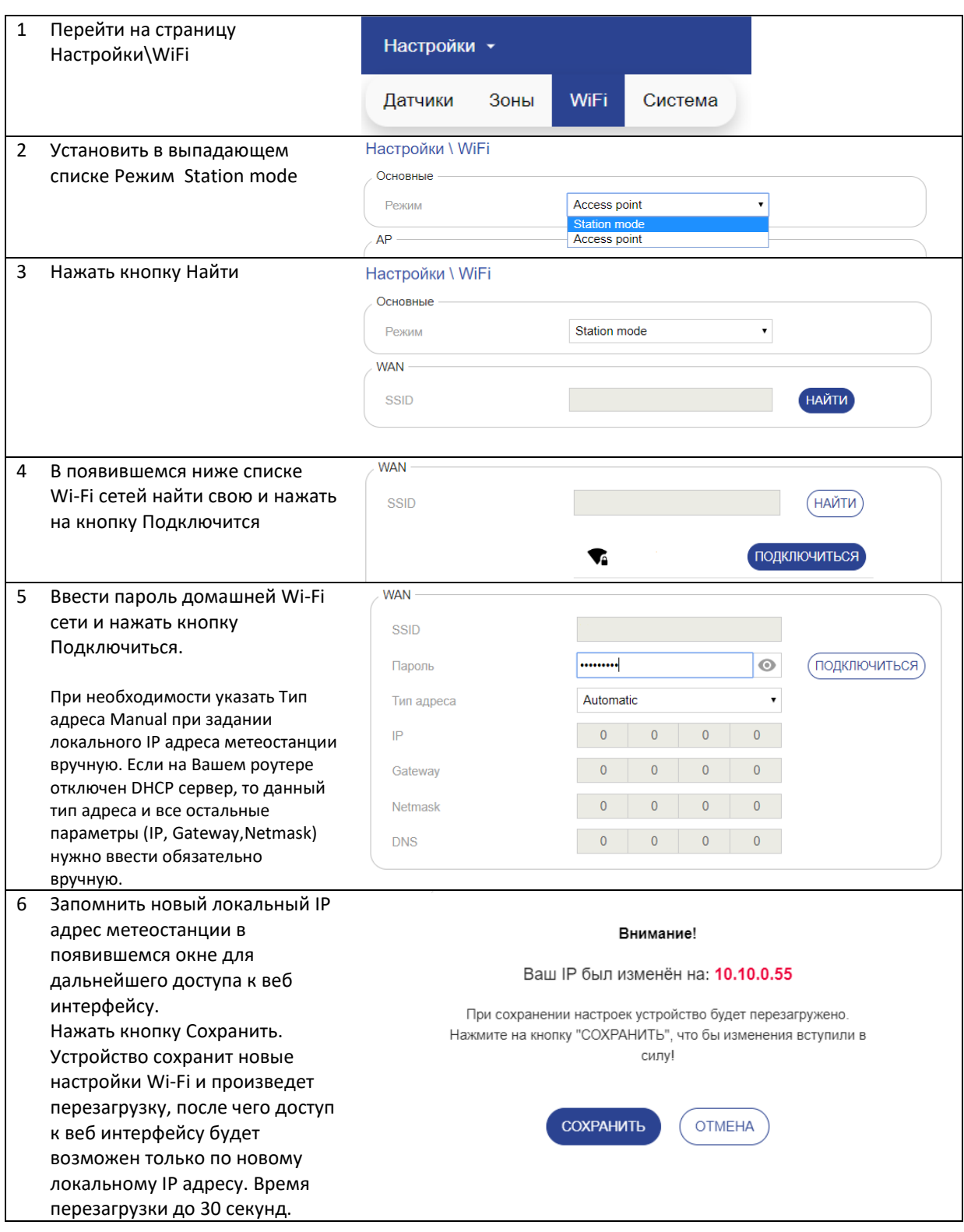

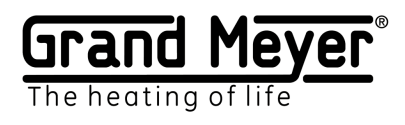

# <span id="page-14-0"></span>Настройка режима AP

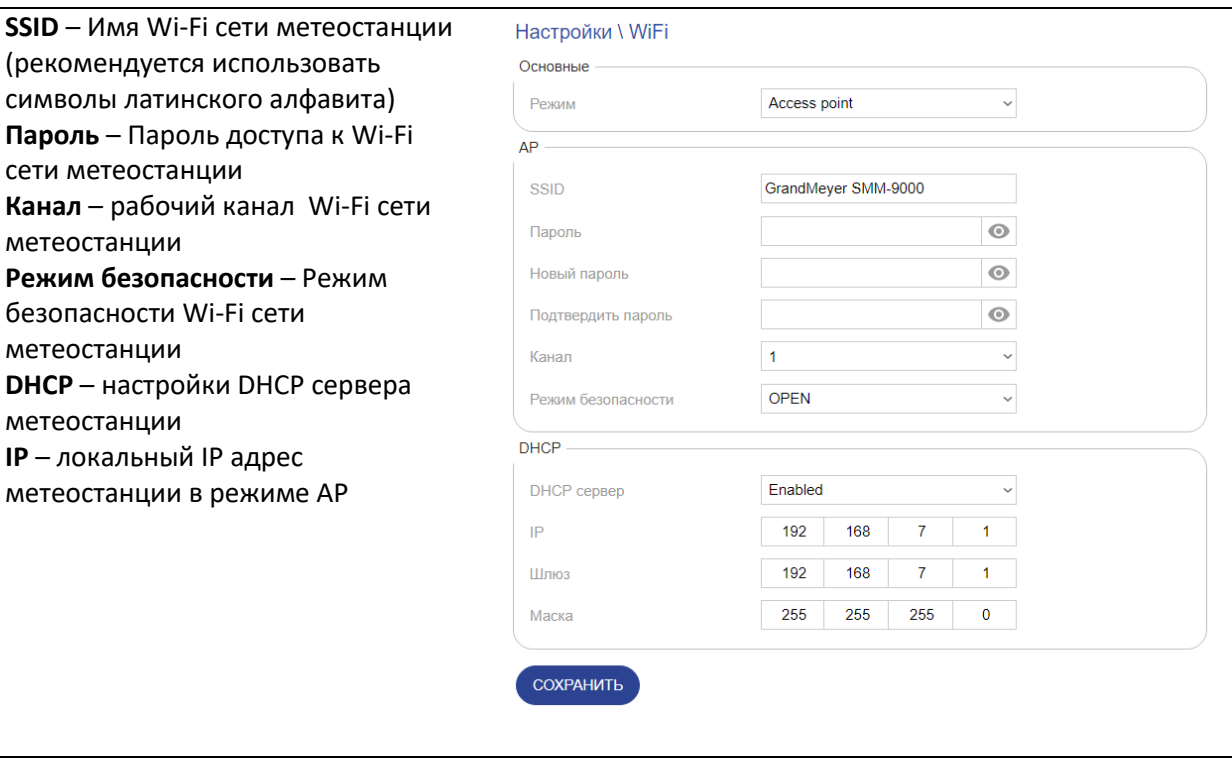

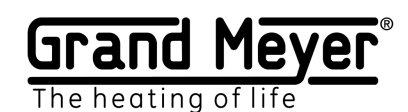

## <span id="page-15-0"></span>Настройка Погодного сервиса

Погодный сервис использует данные более **200 000** наземных станций, расположенных по всему миру и данные спутниковых погодных радаров. Это позволяет получать точную информацию о погодных условиях.

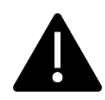

Для использования системы на грунте или для обогрева труб необходимо использовать датчик температуры грунта или поверхности трубы.

Настройка погодного сервиса осуществляется на странице Настройка\Погодный сервис. На данной странице необходимо указать на карте точное место установки метеостанции (для корректной работы погодного сервиса) и включить погодный сервис переключателем Включить Погодный сервис. Для проверки работы погодного сервиса после его включения можно зайти на Главную страницу, там появится раздел Погода с данными о погоде, которые обновятся после активации с некоторой задержкой (около минуты). Для сохранения настроек необходимо нажать кнопку Сохранить.

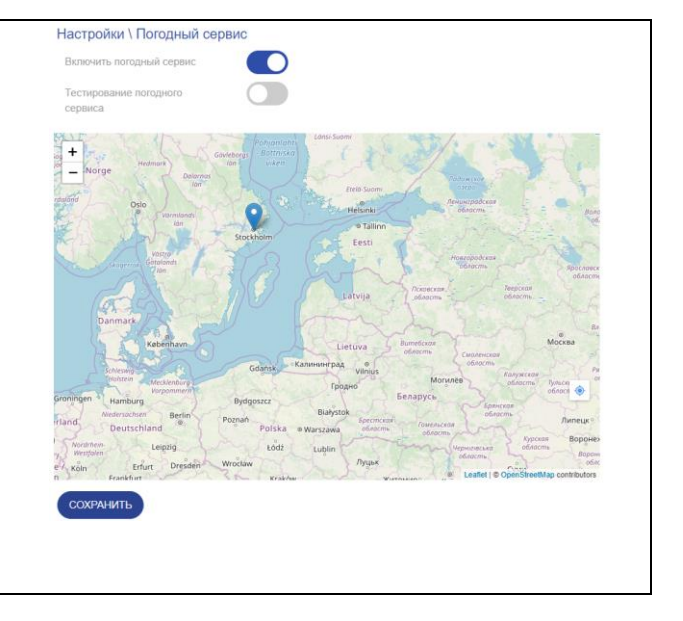

При отсутствии данных погодного сервиса более 3 часов метеостанция будет считать погодный сервис недоступным и отразит это на главной странице. Зона перейдет в Аварийный режим (при использовании погодного сервиса на зоне обогрева).

Для проверки работы алгоритмов метеостанции и настроек зон есть возможность включить Тестовый режим. Для этого необходимо включить переключатель Тестирование погодного сервиса. Это даст возможность посылать через сеть интернет произвольные погодные условия на данную метеостанцию при помощи специального ПО.

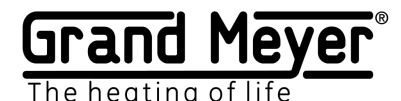

#### <span id="page-16-0"></span>Использование данных погодного сервиса.

Погодный сервис предоставляет следующие данные: температура воздуха, уровень осадков и т.п.

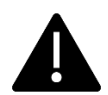

Для использования данных погодного сервиса необходимо его активировать в зоне.

Есть следующие правила использования данных погодного сервиса (при условии, что погодный сервис активирован в зоне и включен в системе):

**1.** Если в поле выбора датчика установлено значения **Выкл или ПС**, а в поле Температура нагрева **ПС**, то вместо данных датчика используются данные погодного сервиса. Погодный сервис является основным и единственным каналом данных для датчика выбранной зоны. Например:

В поле датчика температуры установлено **Выкл или ПС**, а в поле Температура нагрева **ПС** - система использует прогноз температуры воздуха по географическому местоположению метеостанции. В поле датчика осадков установлено **Выкл или ПС**, а в поле Температура нагрева **ПС** - система использует прогноз уровня осадков по географическому местоположению метеостанции.

**2.** Если в поле выбора датчика указано значение отличное от **Выкл или ПС**, а в поле Температура нагрева значение отличное от **ПС**, т.е. выбран датчик, то используются данные выбранного датчика пока он находится в рабочем исправном состоянии. При выходе из строя этого датчика система подменяет его, используя данные погодного сервиса. Погодный сервис в данном случае является резервным каналом данных.

Так же метеостанция позволят настроить одну или несколько зон обогрева на работу по датчикам, а другую зону на работу по погодному сервису.

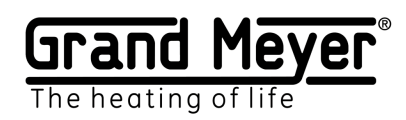

# <span id="page-17-0"></span>Настройка Зон обогрева

Метеостанция обеспечивает работу от одной до трех независимых зон обогрева для разных систем и их комбинаций.

Пример 1 *Зона 1 – система для кровли Зона 2 – система для грунта Зона 3 – система для труб*

Пример 2 *Зона 1 – система для кровли Зона 2 – система для грунта Зона 3 – система для грунта*

Пример 3 *Зона 1 – система для кровли Зона 2 – система для кровли Зона 3 – система для кровли*

Так же возможно настроить зависимое включение/выключение зон, когда одна из зон при включение может включать другую зону и т.д. Эту функцию можно использовать для 2-х или 3-х ступенчатого включения зоны.

Настройка работы всех зон обогрева выполняется на странице Настройки\Зоны. Настройка зоны осуществляется путем активации необходимых режимов работы. Таким образом достигается гибкость и простота настройки зоны для разных систем.

Возможен перенос настроек зон обогрева между метеостанциями. Для этого необходимо воспользоваться кнопками **Скачать** и **Загрузить** на странице Настройки\Зоны**.**

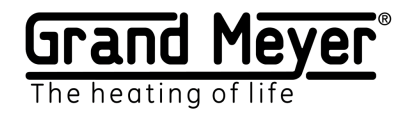

# <span id="page-18-0"></span>Режимы работы зоны и статусы реле управления

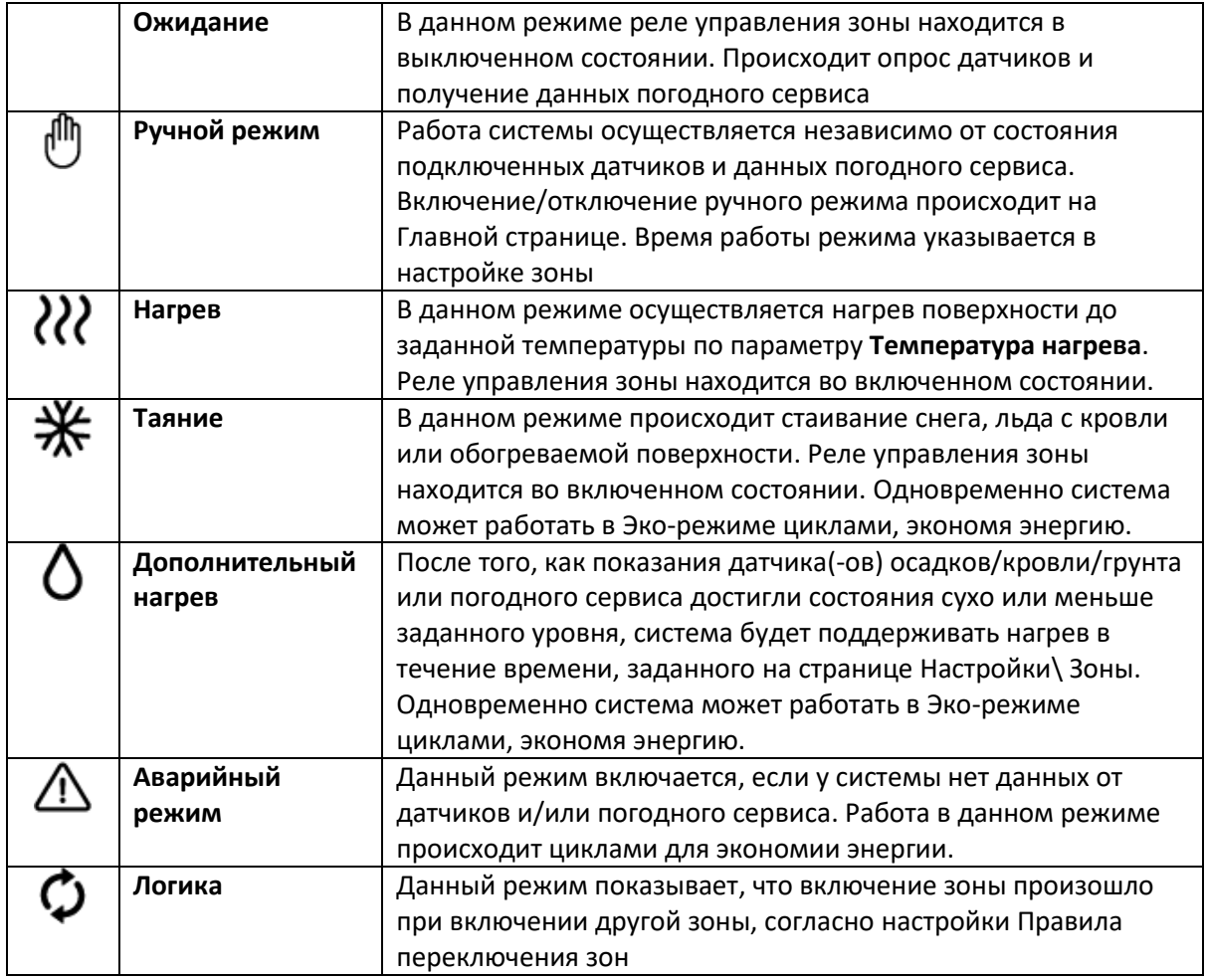

#### **Статусы реле управления**

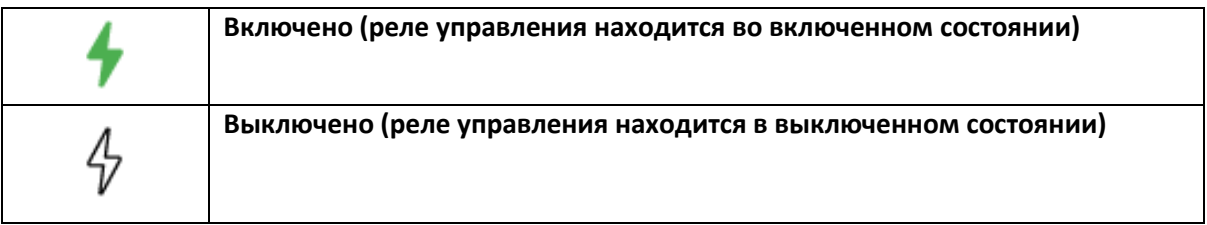

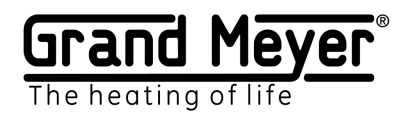

# <span id="page-19-0"></span>Основные настройки зоны

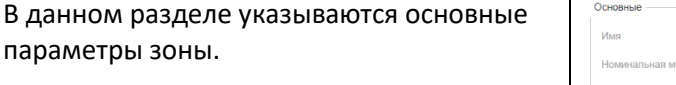

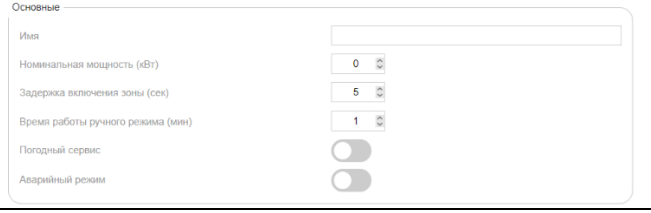

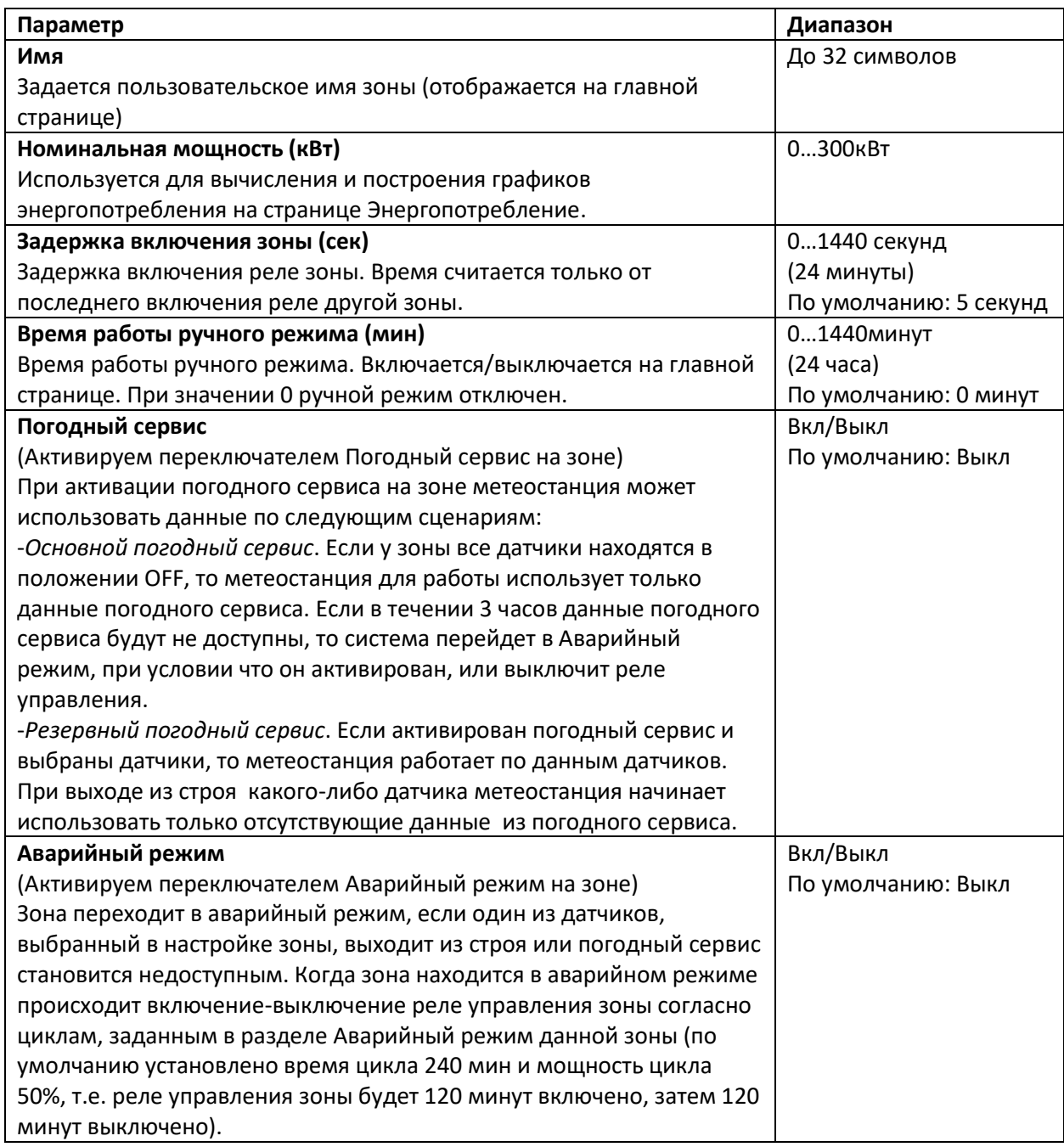

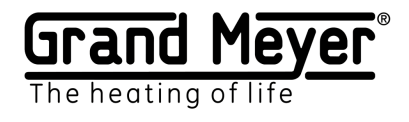

# <span id="page-20-0"></span>Температура окружающей среды

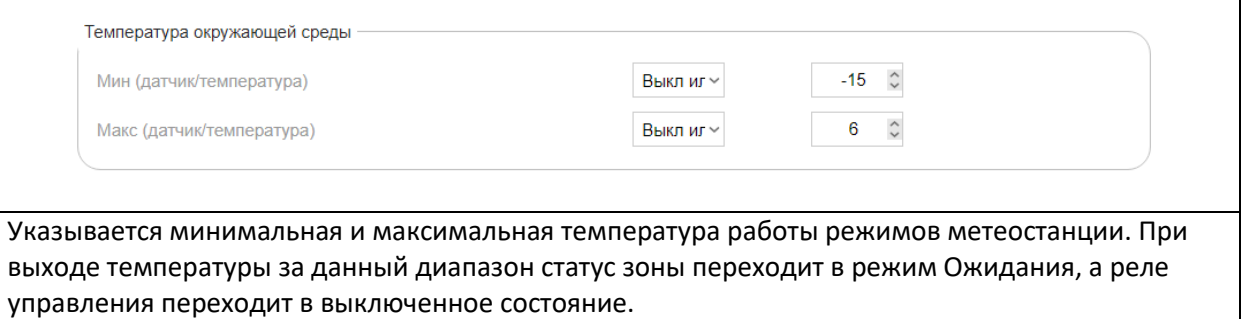

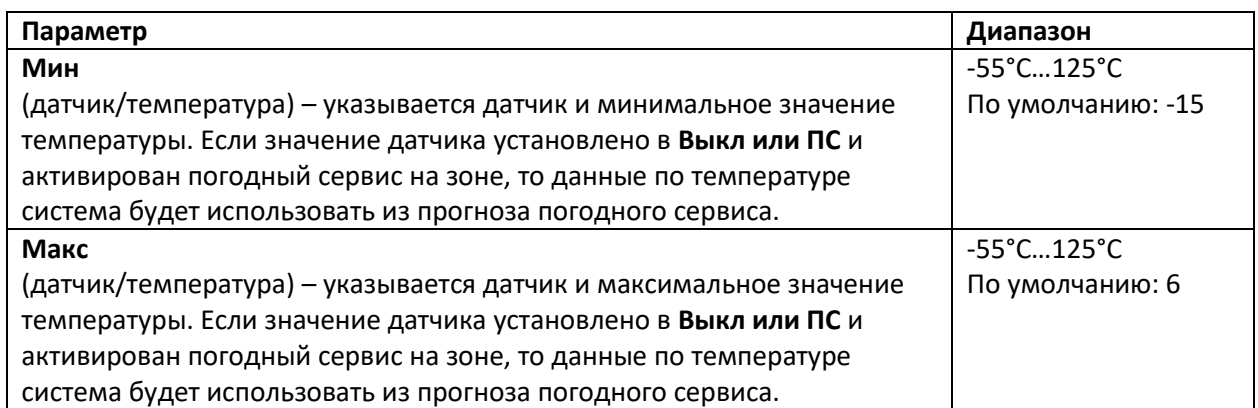

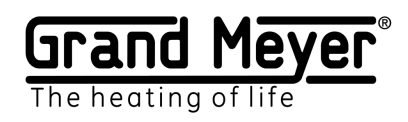

## <span id="page-21-0"></span>Обогрев поверхности

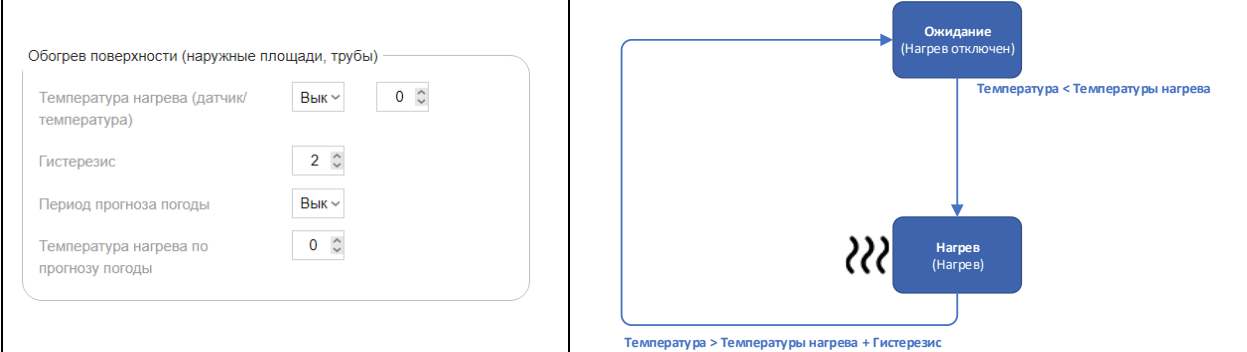

Режим обогрев поверхности используется для предварительного нагрева наружных площадок, обогрева труб и т.п.

(В данном режиме для систем обогрева наружных площадок есть возможность значительной экономии энергии при использовании погодного сервиса, а именно: не включать обогрев поверхности всякий раз когда температура поверхности падает ниже параметра в поле **Температура нагрева**, а включать только если в прогнозе погодного сервиса в течении времени, указанного в поле **Период прогноза погоды** есть осадки, температура воздуха ниже значения в поле **Температура нагрева по прогнозу погоды** и текущая температура поверхности ниже заданной в поле **Температура нагрева**.)

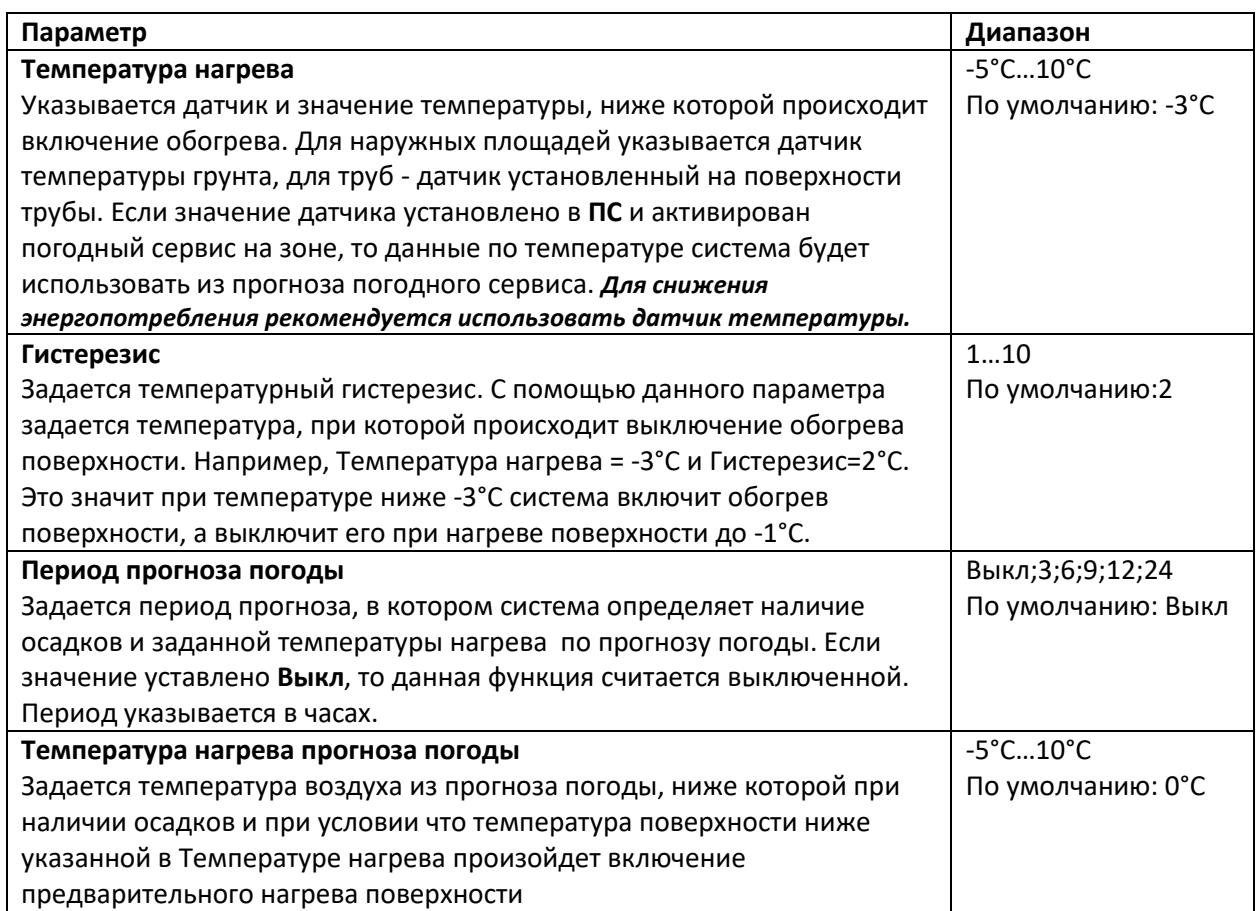

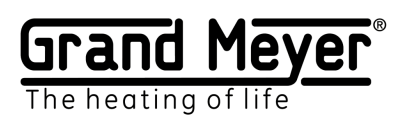

#### <span id="page-22-0"></span>Таяние

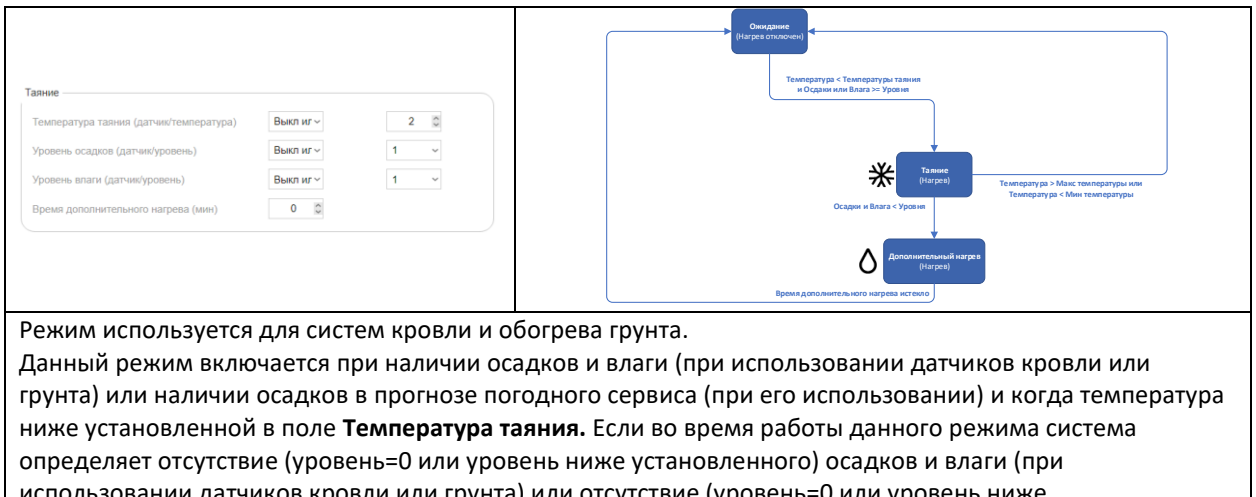

зовании датчиков кровли или грунта) или отсутствие (уровень=0 или уровень ниже установленного) осадков по прогнозу погодного сервиса (при его использовании), система перейдет в режим Дополнительного нагрева. Если во время работы режима Таяние значение параметра в поле **Температура окружающей среды** выйдет за указанный диапазон, то система перейдет в режим Ожидания и реле управления зоны будет выключено.

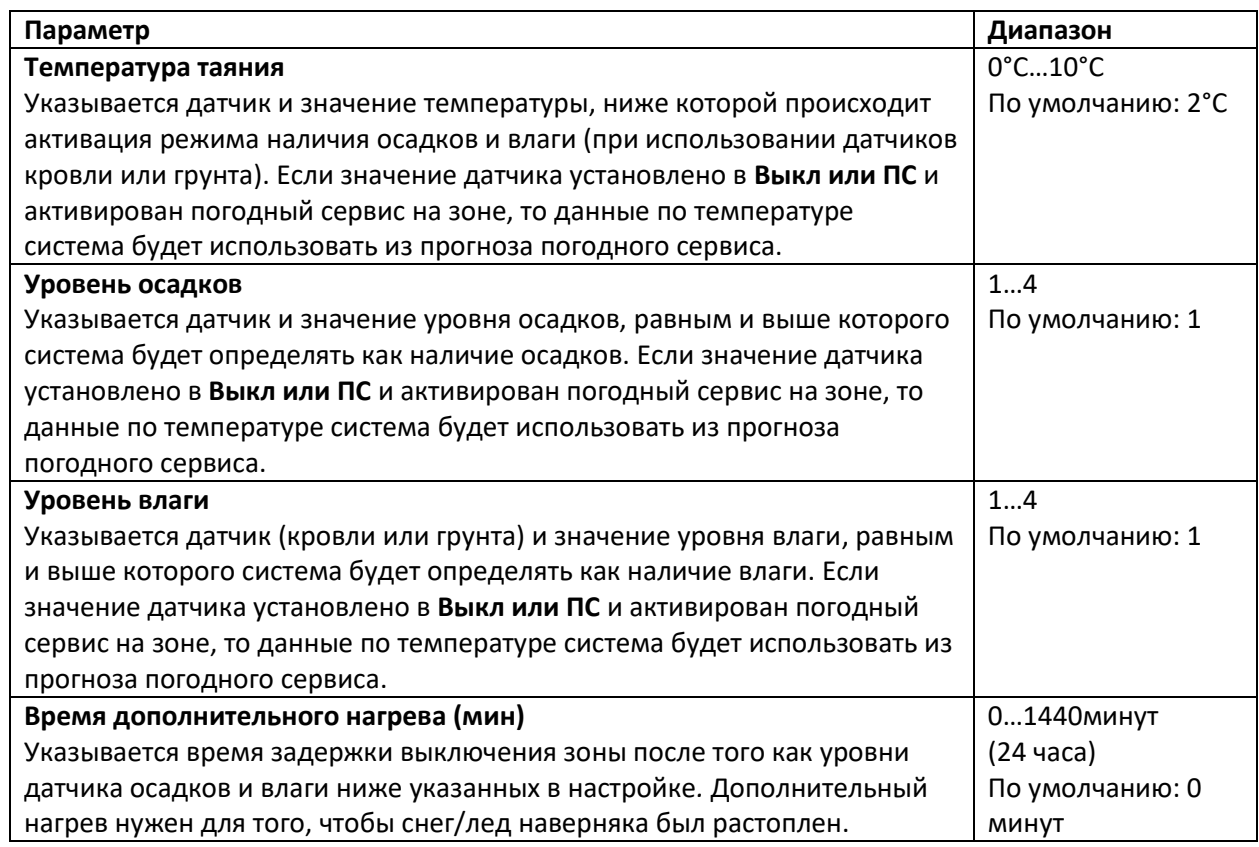

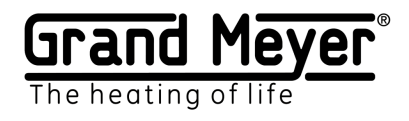

# <span id="page-23-0"></span>Эко режим таяния

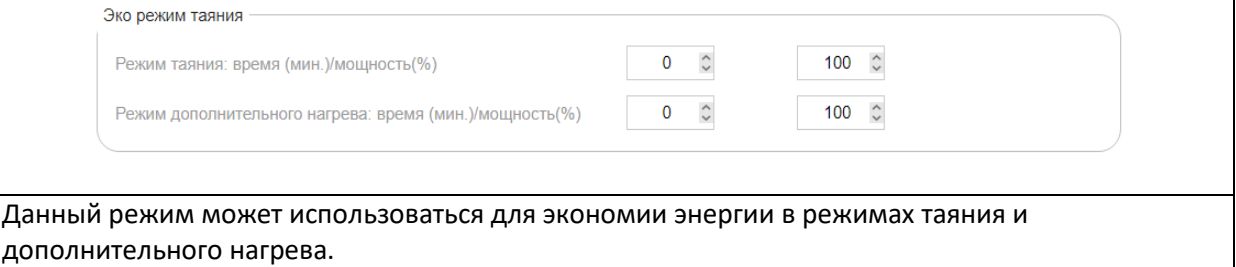

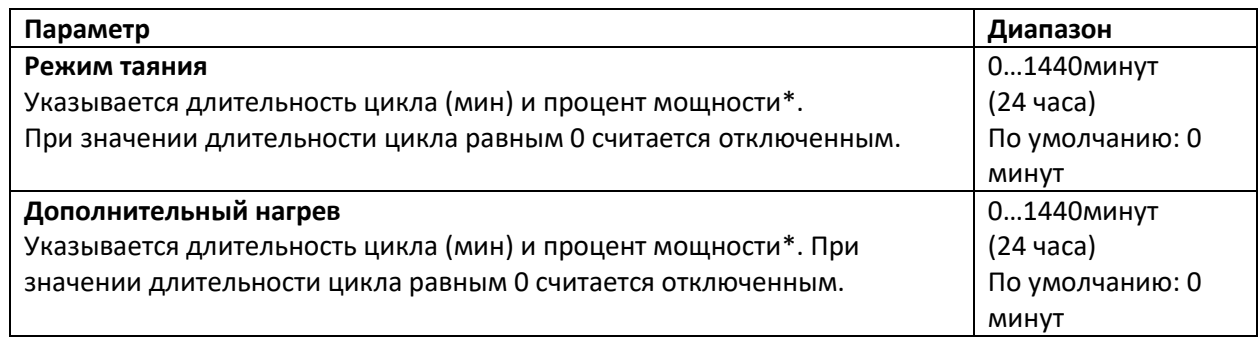

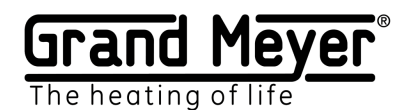

### <span id="page-24-0"></span>Аварийный режим

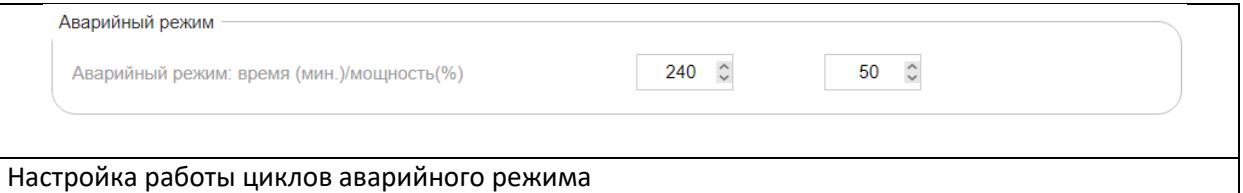

**Параметр Диапазон**

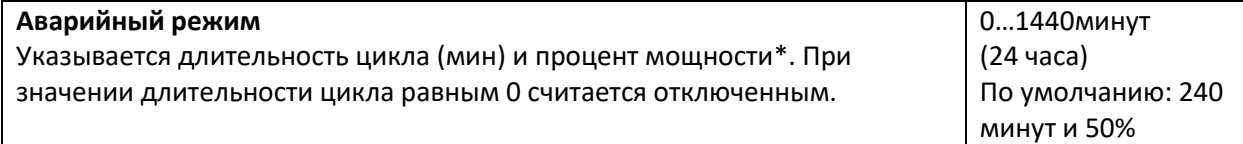

**\***процент мощности - это процент времени от общей длительности цикла, когда реле управления зоны будет включено.

Пример:

время цикла 100мин и процент мощности 30% означает, что 30мин реле управления будет включено, а 70мин выключено, далее опять 30мин включено и 70мин выключено и т.д.

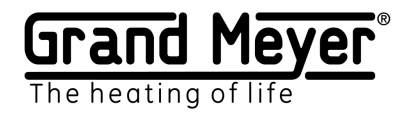

<span id="page-25-0"></span>Логика (Правила переключения зон)

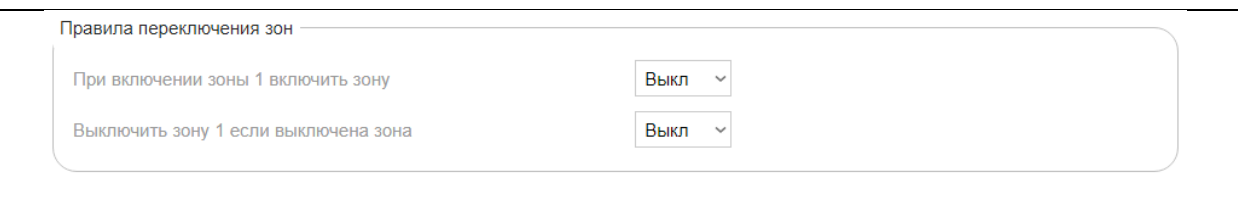

Данный режим используется для 2-х или 3-х ступенчатого включения зон обогрева.

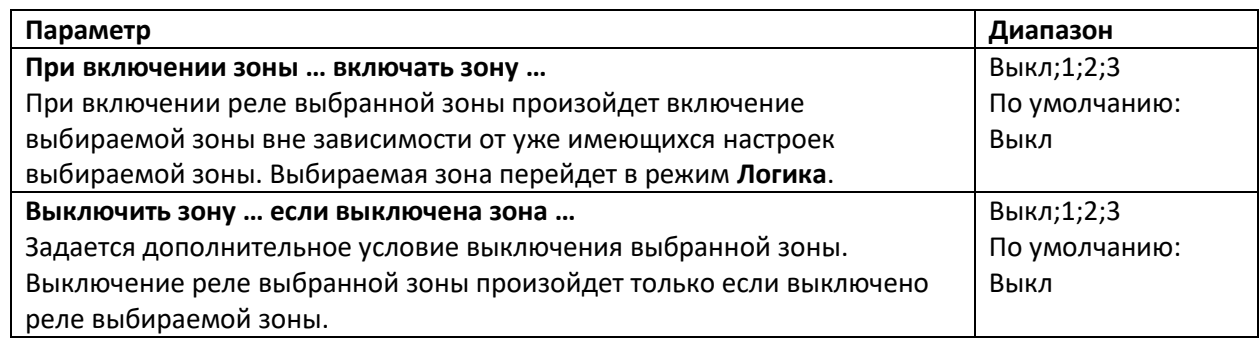

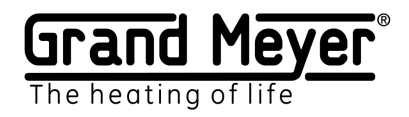

# <span id="page-26-0"></span>Настройка Системы

Настройки \ Система Страница позволяет настраивать TCP порт Основные работы веб интерфейса, язык веб **Название устройства** интерфейса, обновление Firmware Порт  $80<sup>1</sup>$ метеостанции, пароль доступа к веб  $\overline{\phantom{0}}$ Язык  $RU$ интерфейсу, часовой пояс, осуществлять Версия ПО  $1.0.1$ (ОБНОВИТЬ) сброс всех настроек системы в заводские, Безопасность — .<br>Текущий пароль .......  $\circ$ перезагружать метеостанцию Новый пароль  $\odot$  $\odot$ Полтвердить пароль Rnews  $\begin{array}{l} \mathbb{L}_{\text{supp}} \mathbb{L}_{\text{inform}} & \times \end{array}$ Часовой пояс  $\begin{bmatrix} \mathbf{0} & \mathbf{0} & \mathbf{$ **Текущее время**  $(9CTAHOBHTb)$ COXPAHИТЬ ПЕРЕЗАГРУЗКА СБРОСИТЬ

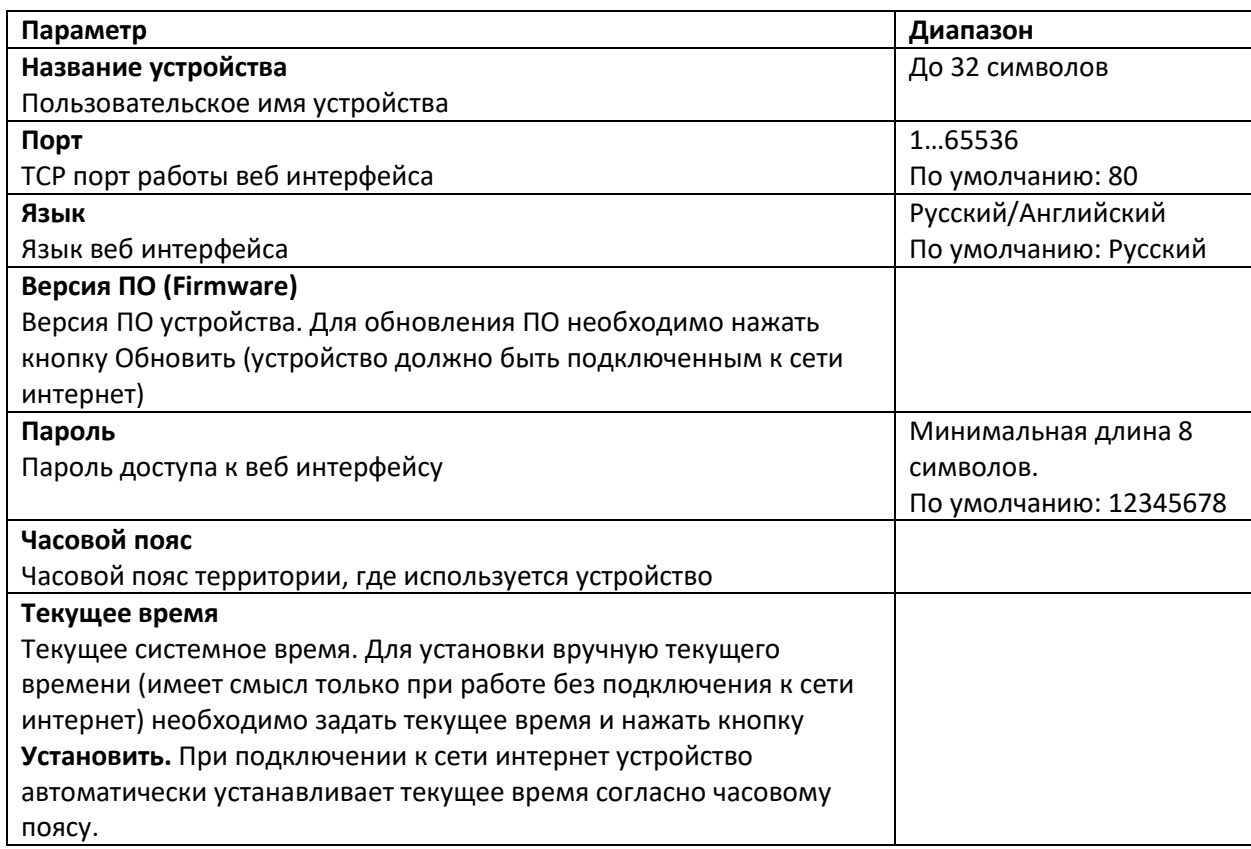

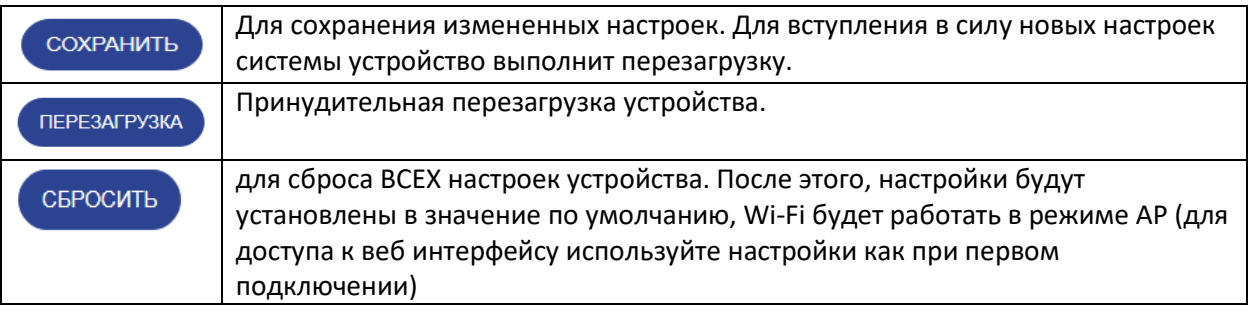

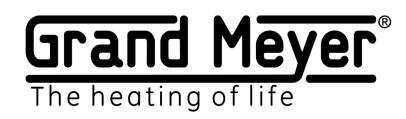

# <span id="page-27-0"></span>Обновление Firmware

Для обновления Firmware (ПО) метеостанции необходимо перейти на страницу **Настройки\Система** веб-интерфейса. Для осуществления обновления метеостанция должна быть подключена к сети интернет.

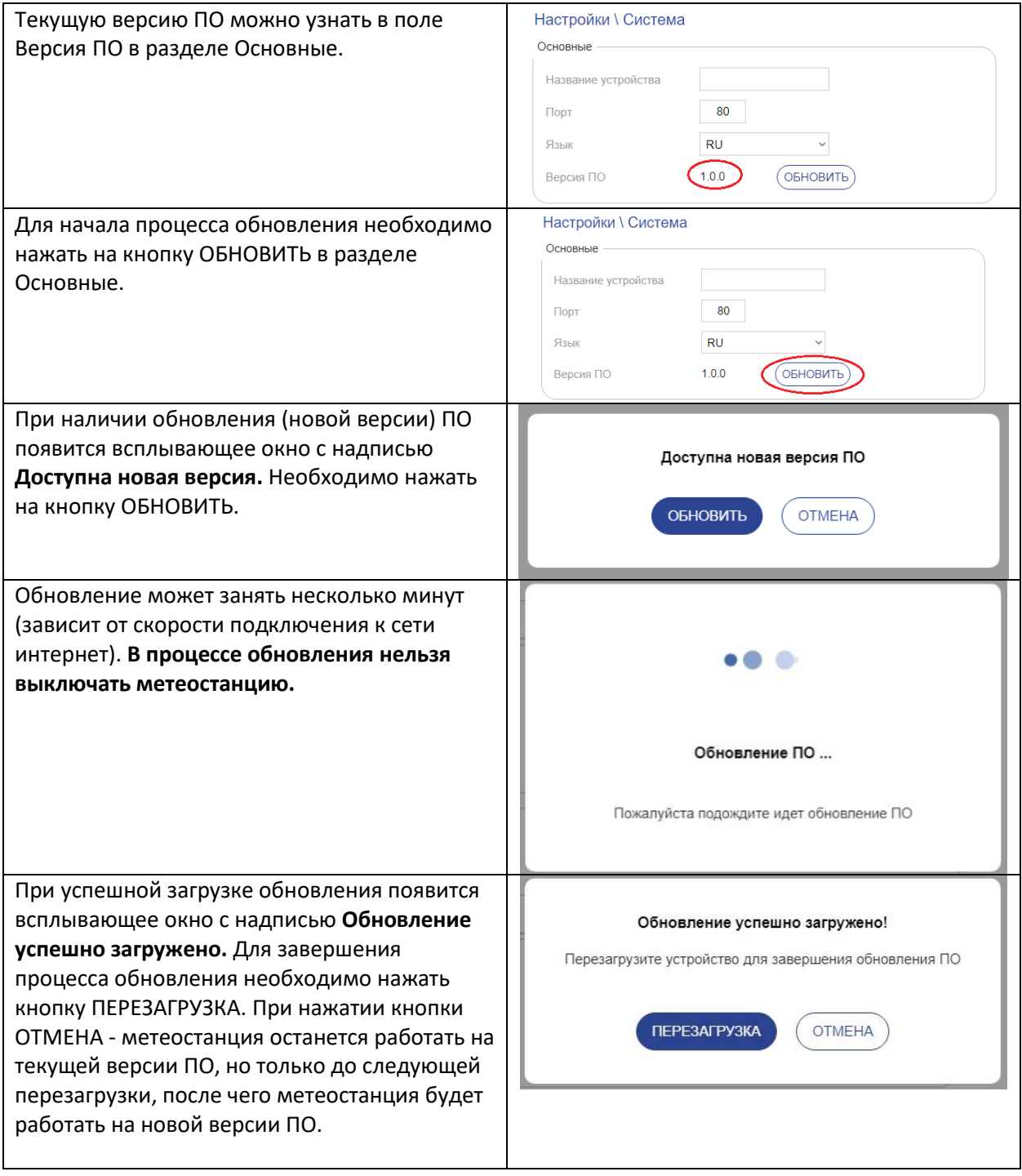

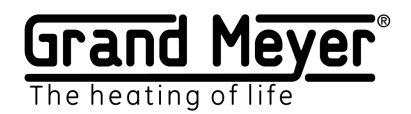

# <span id="page-28-0"></span>Настройка Управления

На данной странице можно настроить удаленное управление метеостанцией: дистанционное включение ручного режима зон, экстренное отключение системы, получение оповещений о различных событиях (выход из строя датчиков и т.д.)

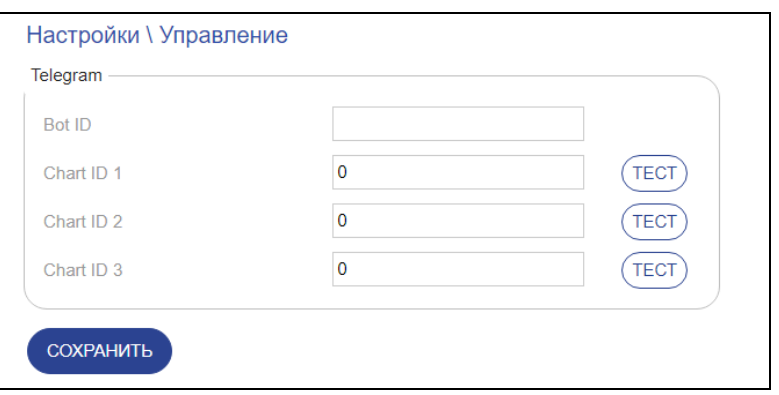

## <span id="page-28-1"></span>Подключение к Telegram

Для подключения к Telegram необходимо создать бота и привязать его и номер(-а) Chat ID (уникальный номер пользователя в Telegram) к метеостанции. Это необходимо для конфиденциальной работы с метеостанцией через Telegram. Создание бота происходит в самом приложении Telegram, а привязка бота и Chat ID в веб-интерфейсы метеостанции на странице Настройки\Управление. Ниже представлена пошаговая инструкция:

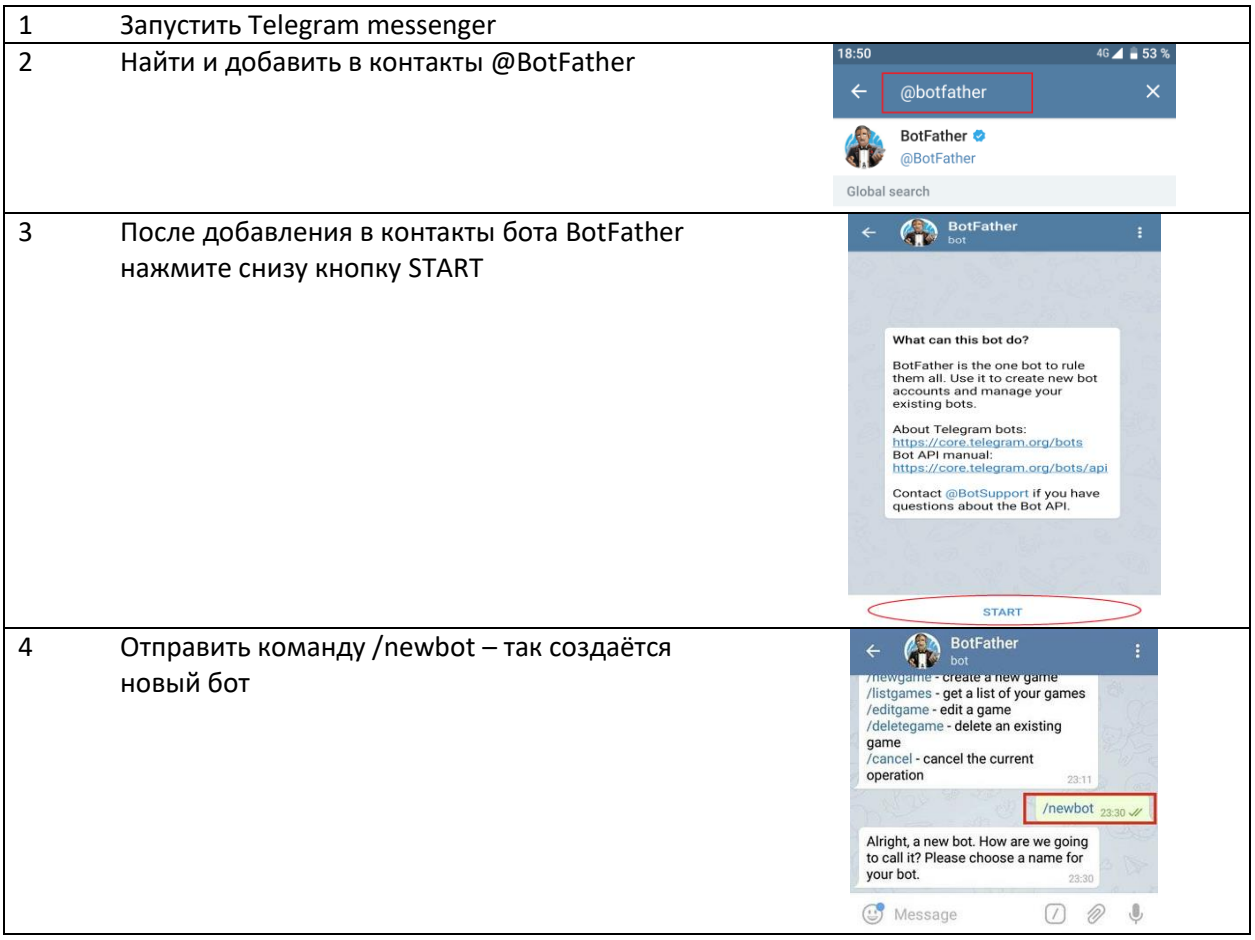

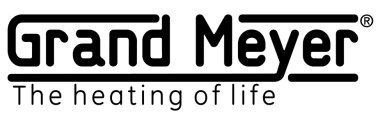

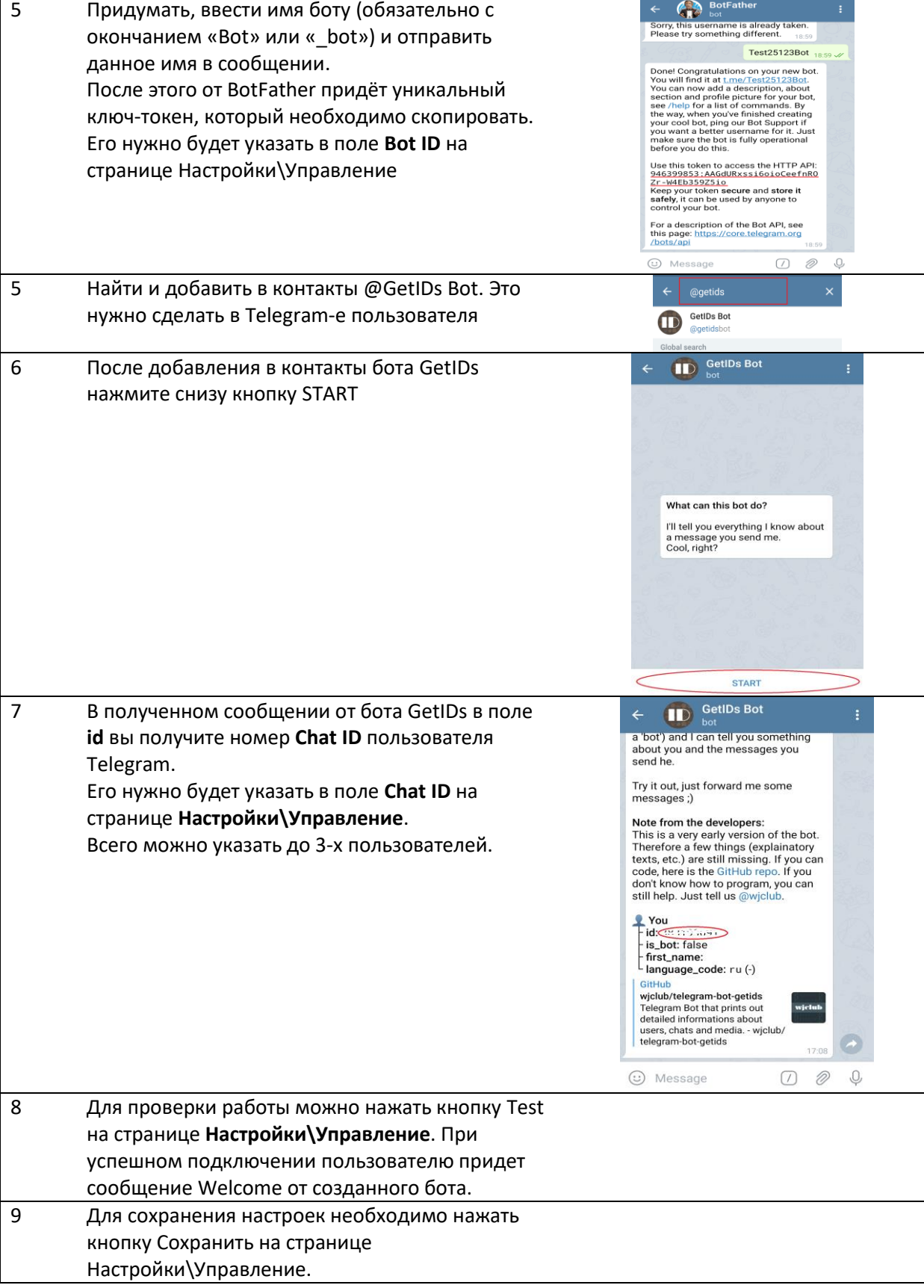

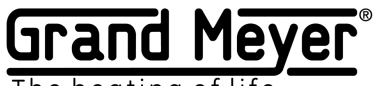

The heating of life

## <span id="page-30-0"></span>Команды управления и сообщения оповещения

Список команд которые можно отправлять боту Telegram метеостанции:

Команды должны быть написаны в нижнем регистре.

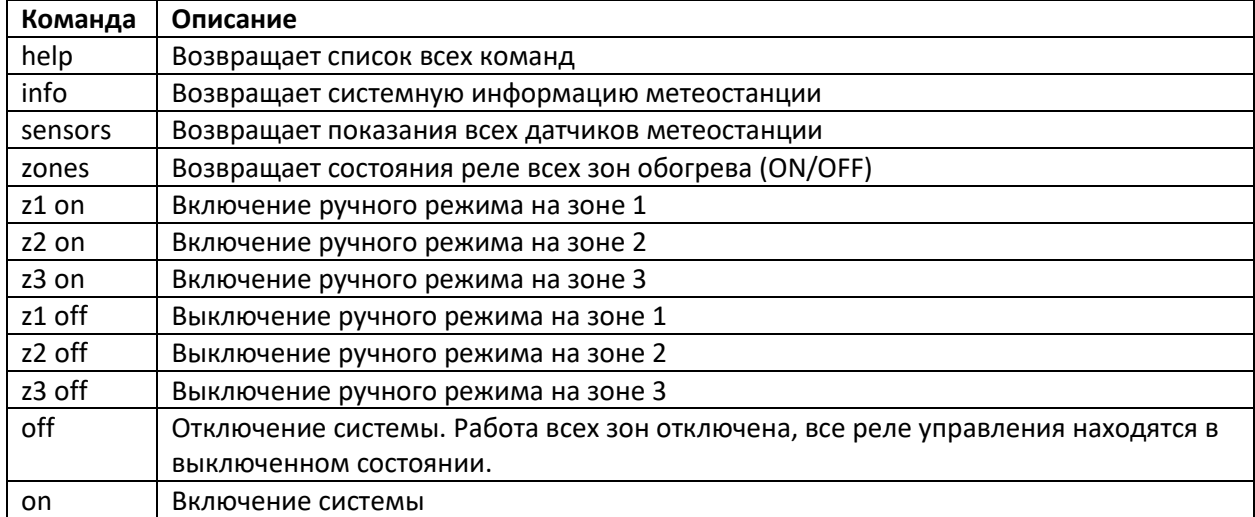

Список сообщений оповещения присылаемых метеостанцией:

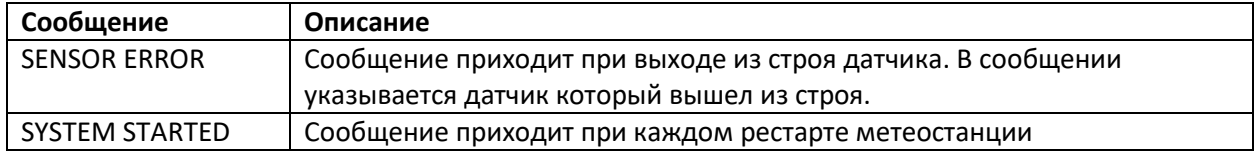

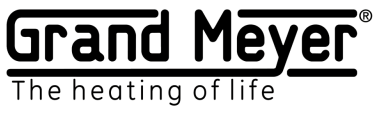

<span id="page-31-0"></span>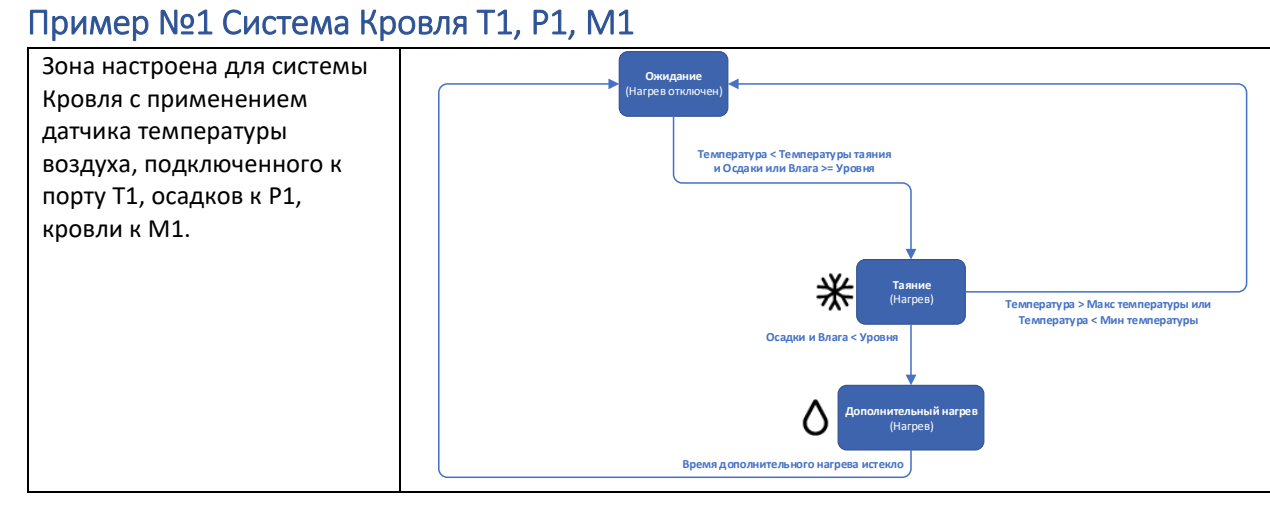

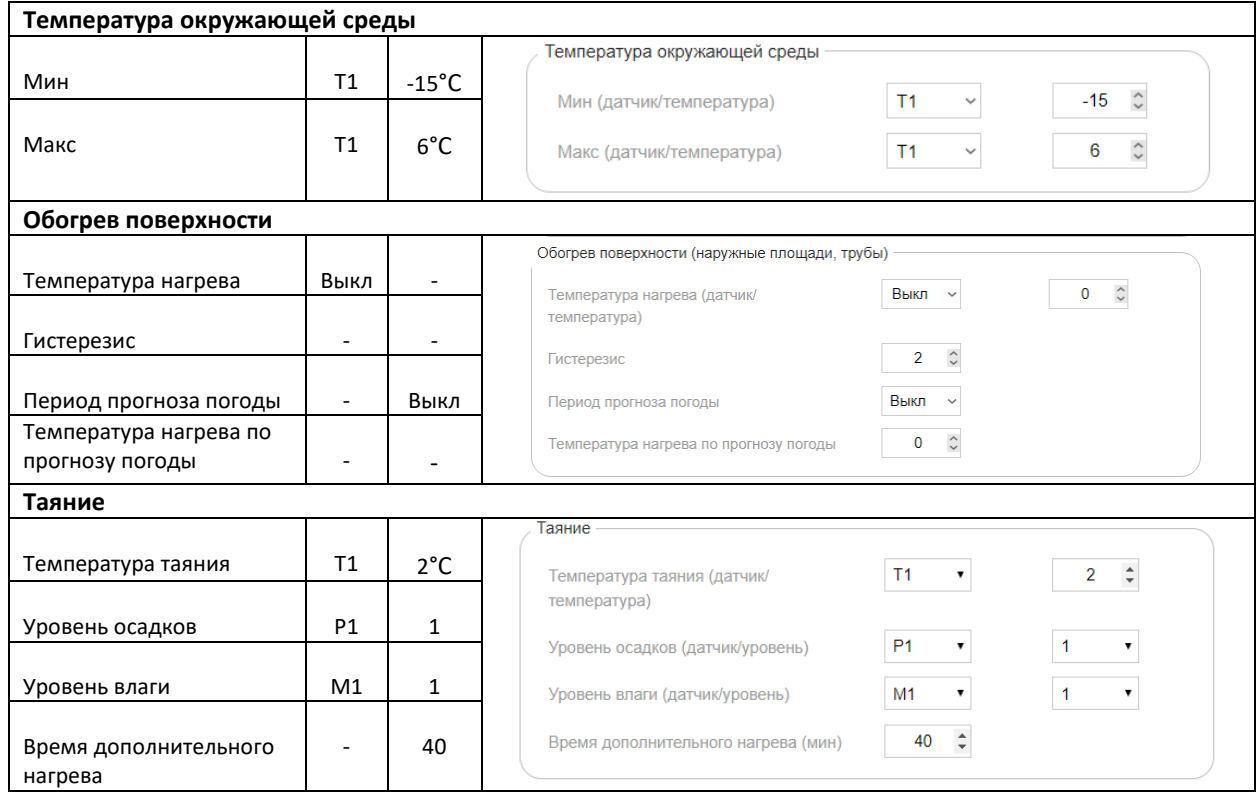

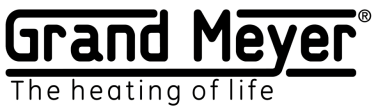

### <span id="page-32-0"></span>Пример №2 Система Кровля погодный сервис, M1

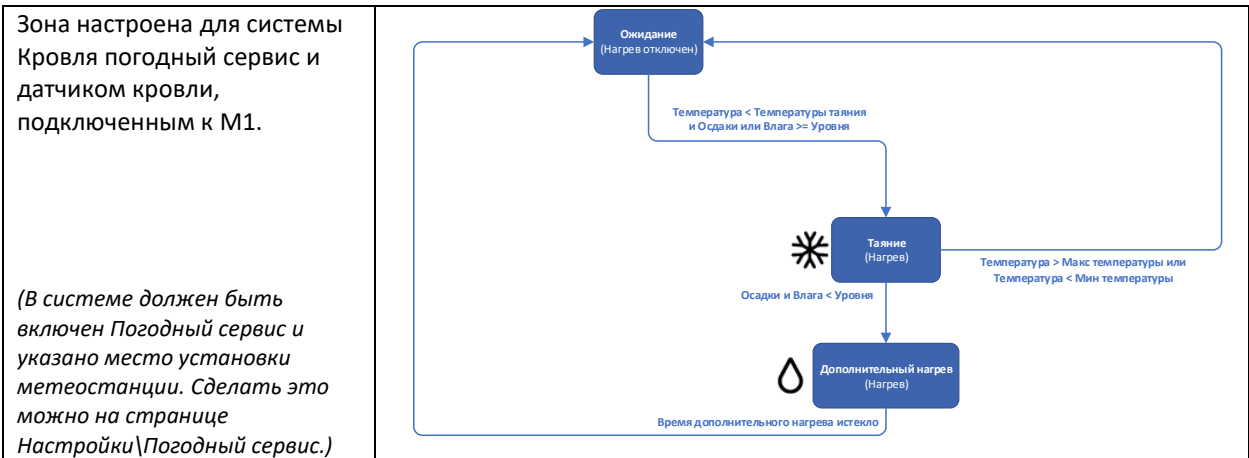

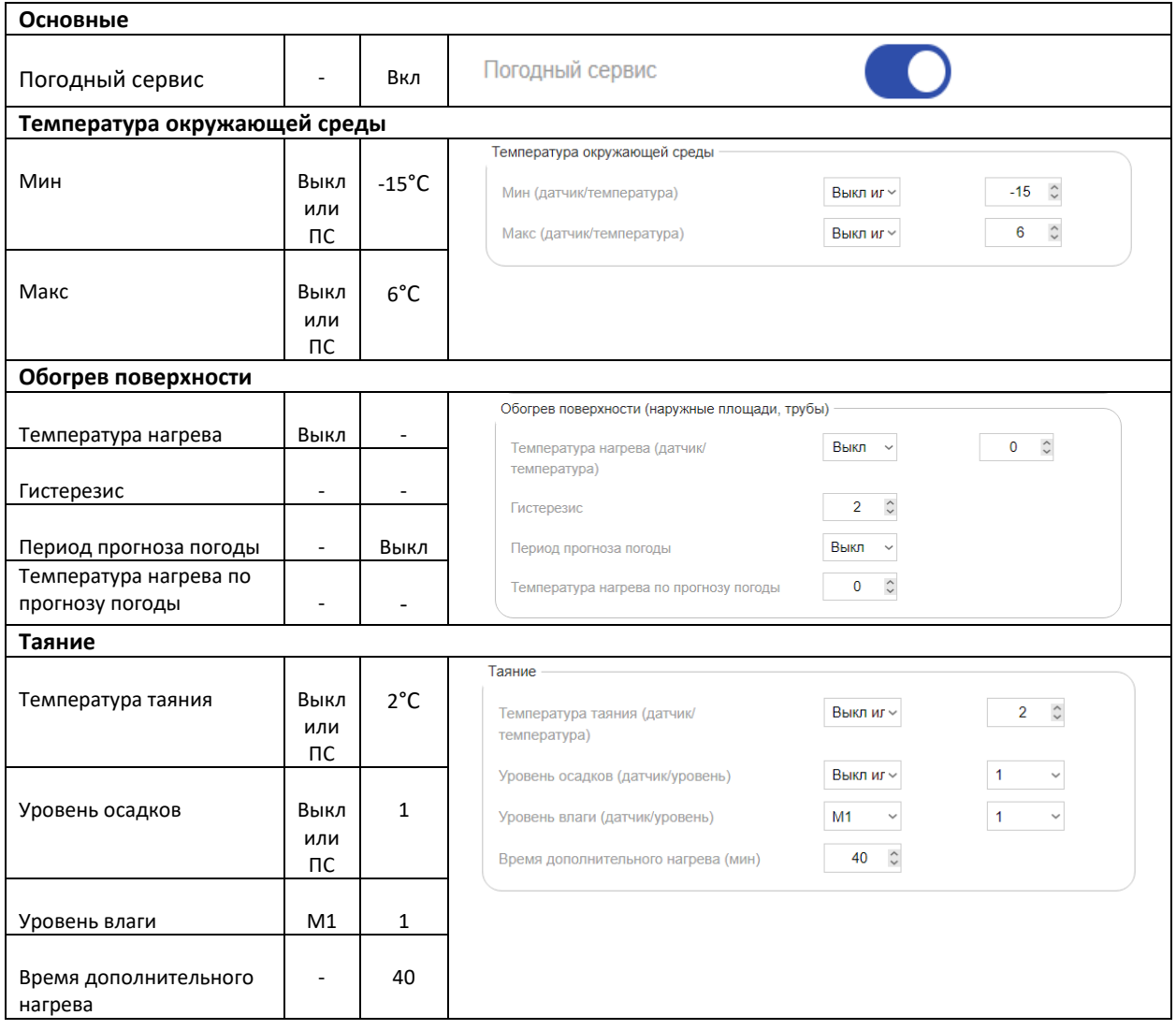

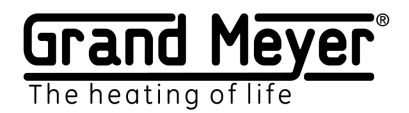

#### <span id="page-33-0"></span>Пример №3 Система Кровля погодный сервис

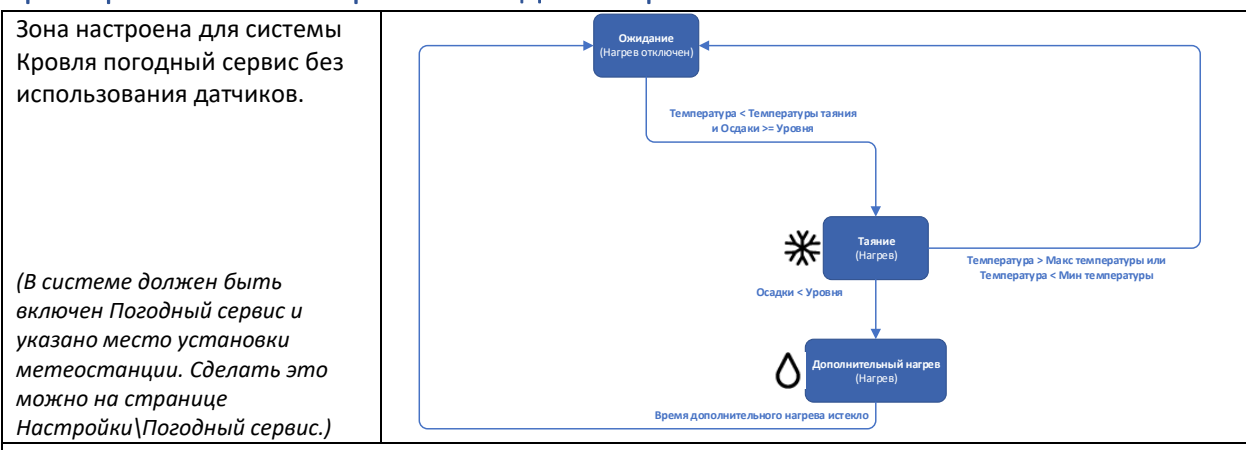

В режим дополнительного нагрева система перейдет сразу после того как уровень осадков по прогнозу погодного сервиса станет меньше заданного уровня в зоне, поэтому рекомендуется установить увеличенное **Время дополнительного нагрева.**

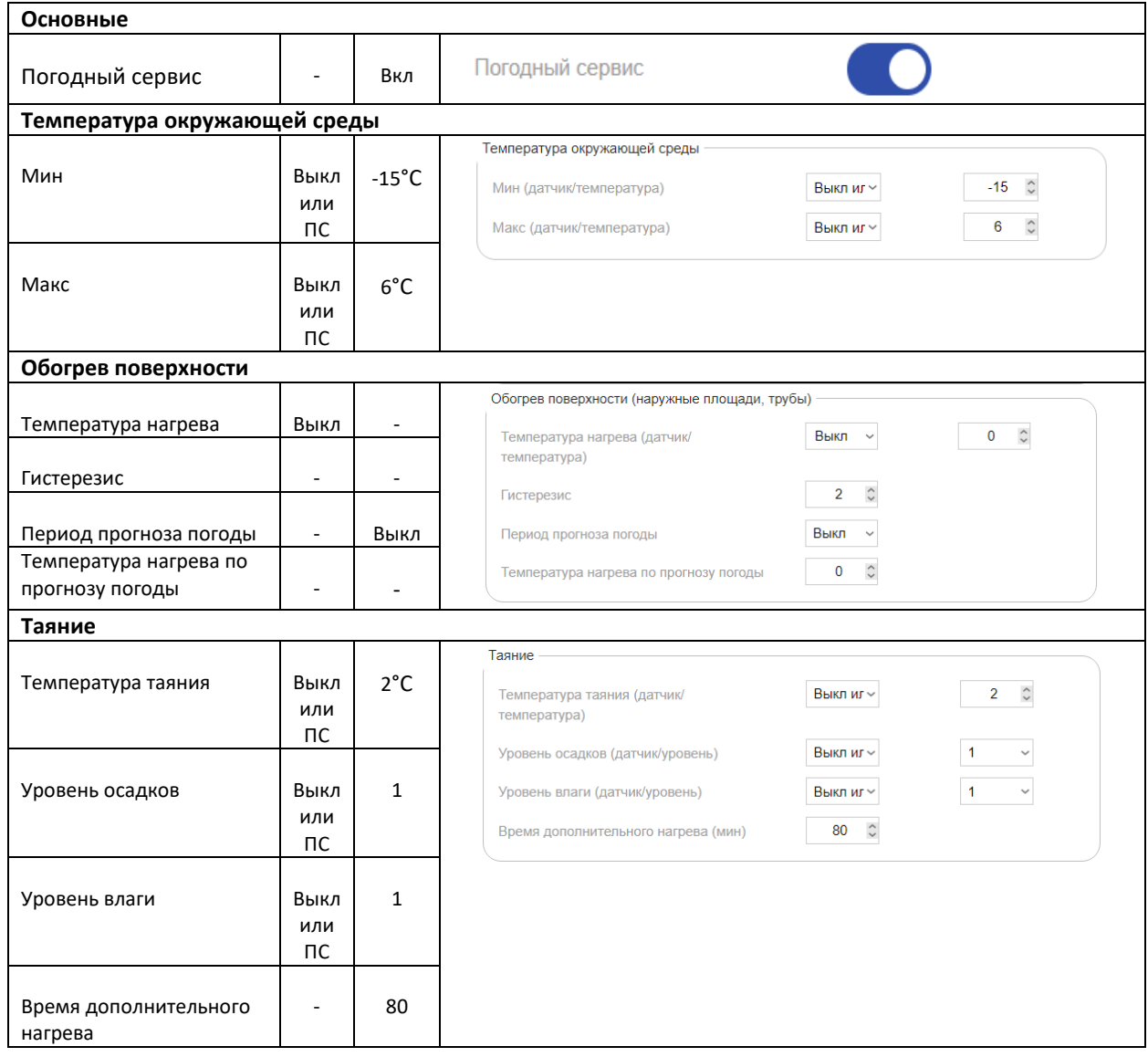

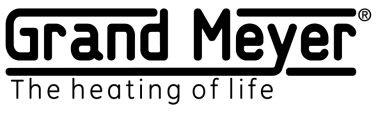

### <span id="page-34-0"></span>Пример №4 Система Грунт T2, P1

## [grandmeyer.ru](http://grandmeyer.ru/)

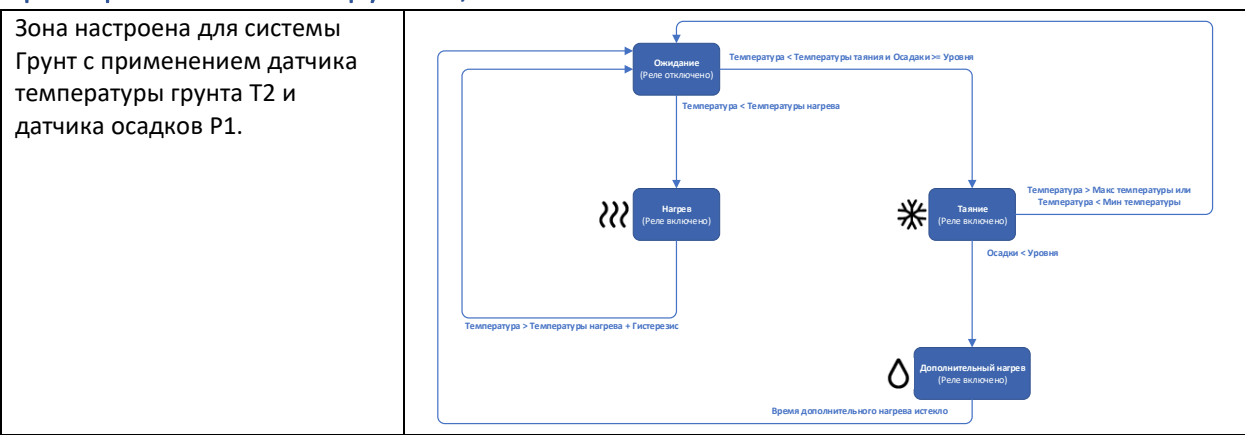

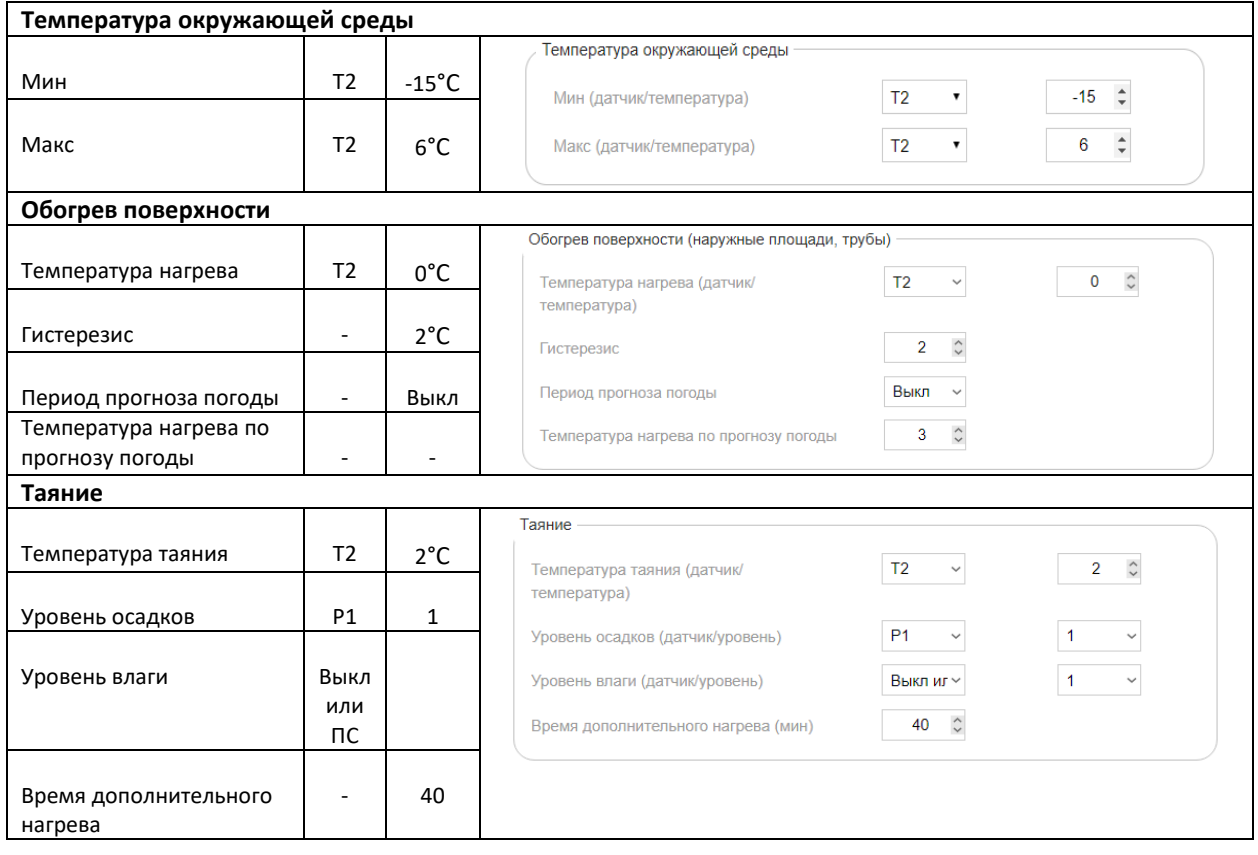

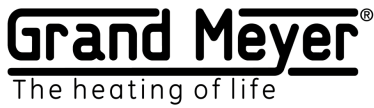

#### <span id="page-35-0"></span>Пример №5 Система Грунт T2, P1, погодный сервис (3 часовой прогноз погоды)

Зона настроена для системы Грунт с применением датчика температуры грунта T2, датчика осадков P1 и данных погодного сервиса(прогноз погоды).

*(В системе должен быть включен Погодный сервис и указано место установки метеостанции. Сделать это можно на странице Настройки\Погодный сервис.)*

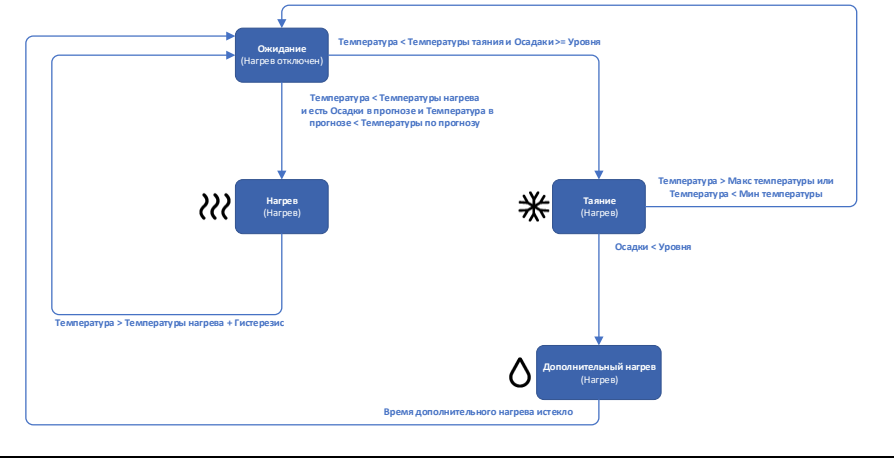

В данном примере система включает Обогрев поверхности только если в 3 часовом прогнозе погоды есть наличие осадков и температура воздуха ниже заданной в поле **Температура нагрева по прогнозу погоды.** Таким образом происходит существенная экономия электроэнергии. Обогрев поверхности в данном случае происходит до температуры заданной в поле **Температура нагрева + Гистерезис.**

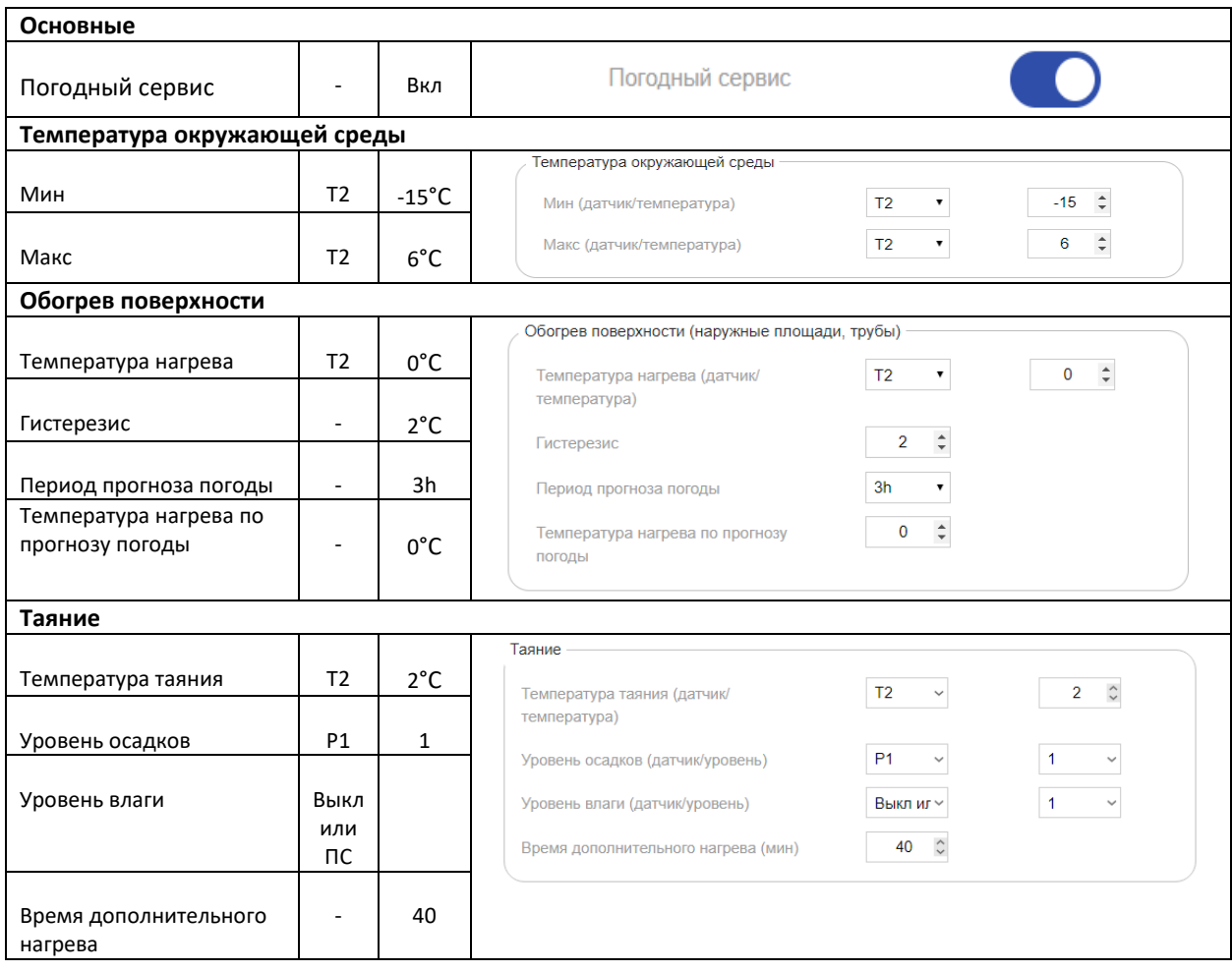

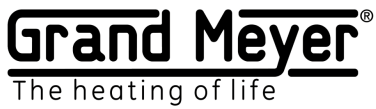

## <span id="page-36-0"></span>Пример №6 Система Грунт T2, погодный сервис (3 часовой прогноз погоды)

Зона настроена для системы Грунт с применением датчика температуры грунта T2 и данных погодного сервиса(прогноз погоды и текущие данные о погоде). *(В системе должен быть включен Погодный сервис и указано место установки метеостанции. Сделать это можно на странице Настройки\Погодный сервис.)* 

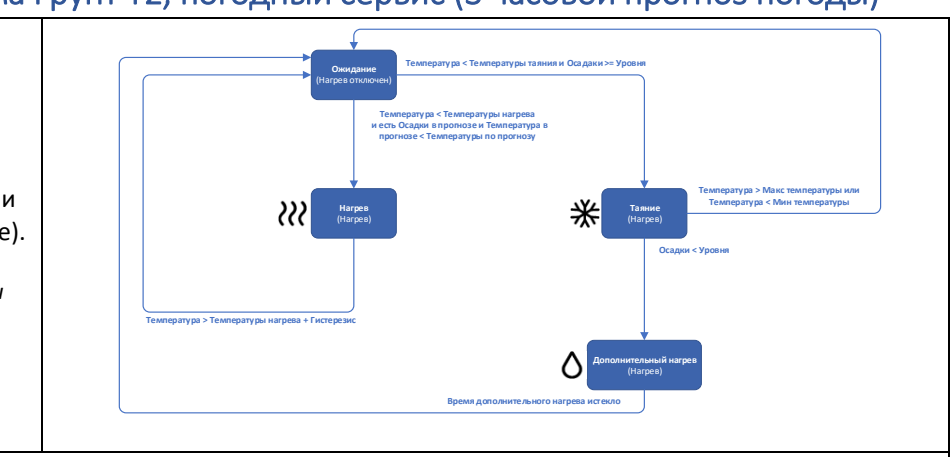

В данном примере система включает Обогрев поверхности только если в 3 часовом прогнозе погоды есть наличие осадков и температура воздуха ниже заданной в поле **Температура нагрева по прогнозу погоды.** Таким образом происходит существенная экономия электроэнергии. Обогрев поверхности в данном случае происходит до температуры заданной в поле **Температура нагрева + Гистерезис.** В данном примере данные датчика осадков заменены прогнозом погодного сервиса.

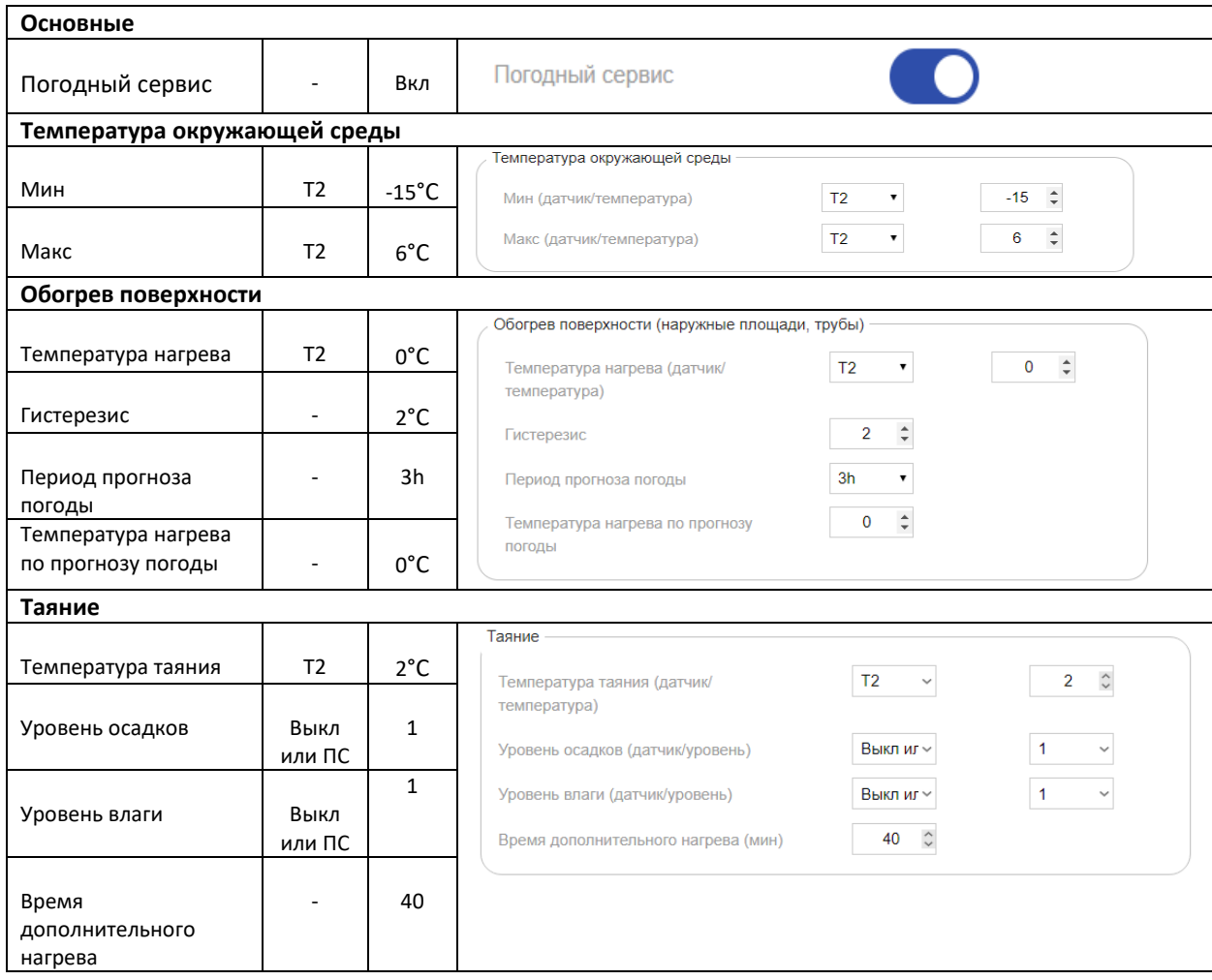

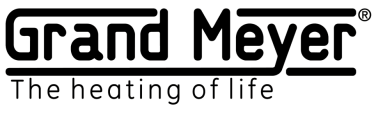

<span id="page-37-0"></span>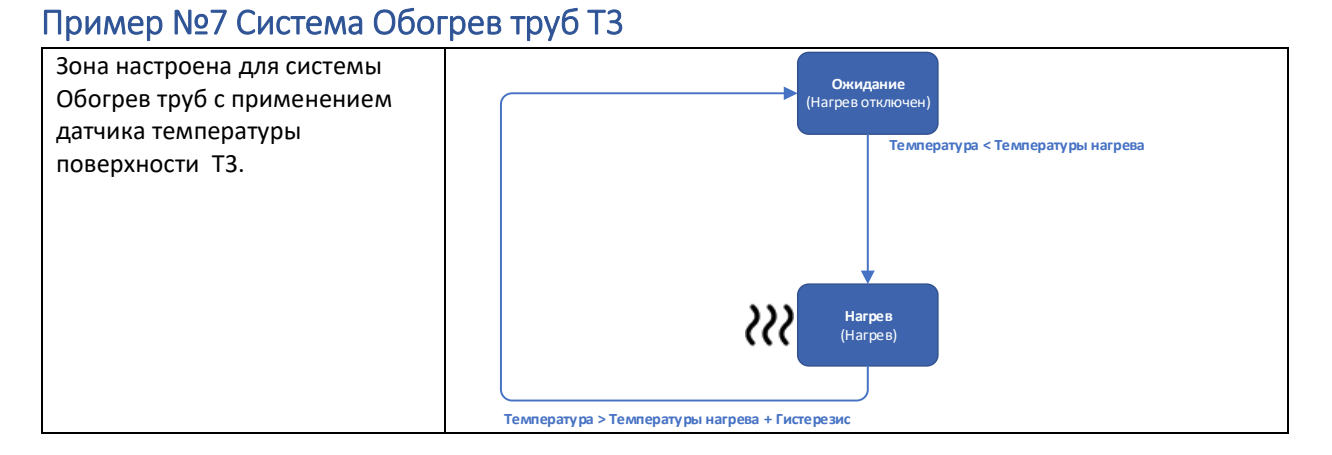

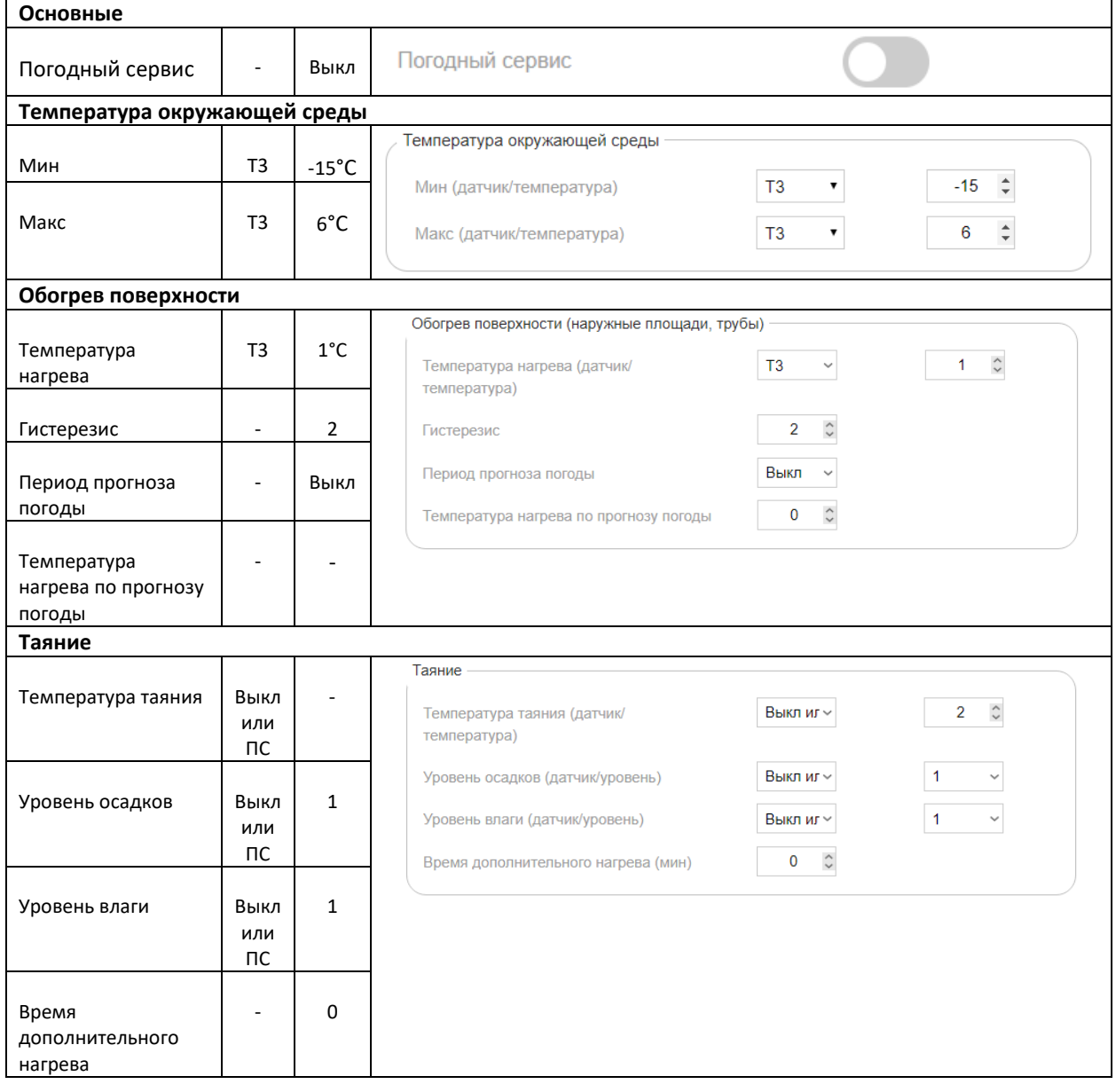